#### CNT 4714: Enterprise Computing Spring 2013

#### Introduction To MySQL Installation Of MySQL 5.5.29

| Instructor : | Dr. Mark Llewellyn                            |
|--------------|-----------------------------------------------|
|              | markl@cs.ucf.edu                              |
|              | HEC 236, 407-823-2790                         |
|              | http://www.cs.ucf.edu/courses/cnt4714/spr2013 |

Department of Electrical Engineering and Computer Science Computer Science Division University of Central Florida

CNT 4714: MySQL Introduction

Page 1

#### MySQL RDBMS

- MySQL is a database server (although it does come with a set of simple client programs). The current stable version is 5.5.29 and can be downloaded from <u>www.mysql.com</u>.
- It is typically used in thin client environments. In other words, it is used in client-server systems where the bulk of the processing and storage takes place on the server, and the client is little more than a dumb terminal.
- MySQL performs multithreaded processing, which means that multiple clients are allowed to connect to it and run queries simultaneously. This makes MySQL extremely fast and well suited to client-server environments such as Web sites and other environments that process numerous transactions for multiple users.

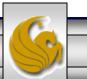

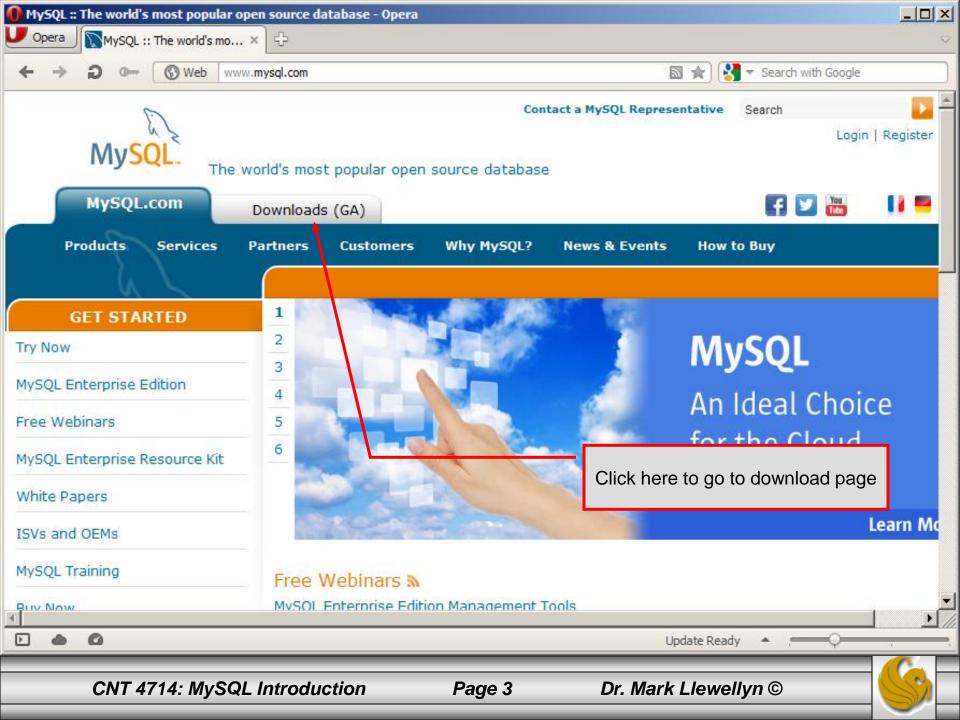

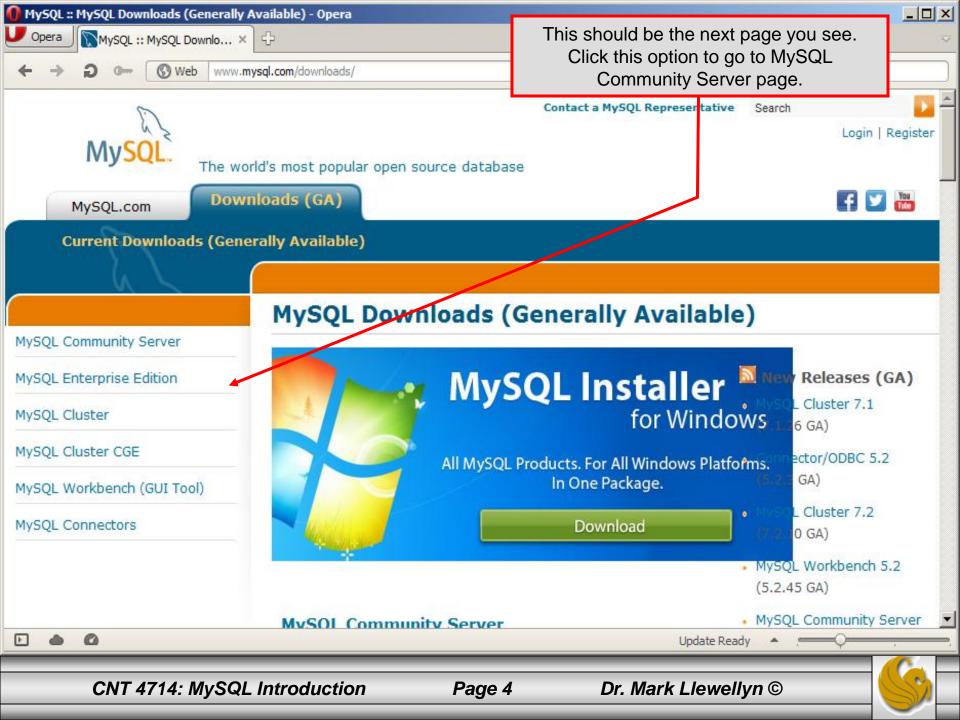

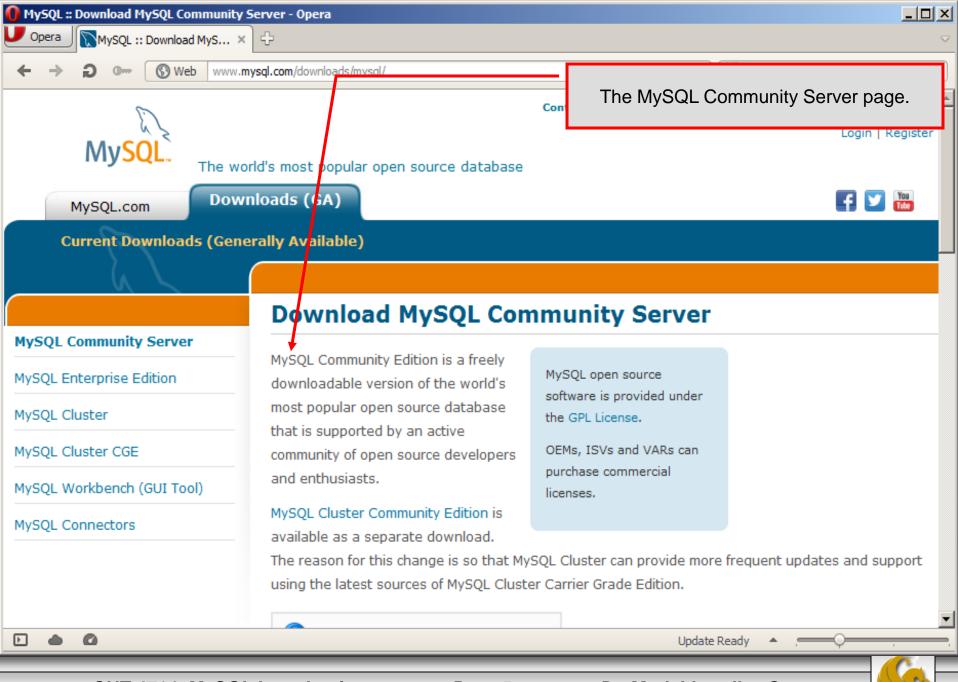

CNT 4714: MySQL Introduction

Page 5

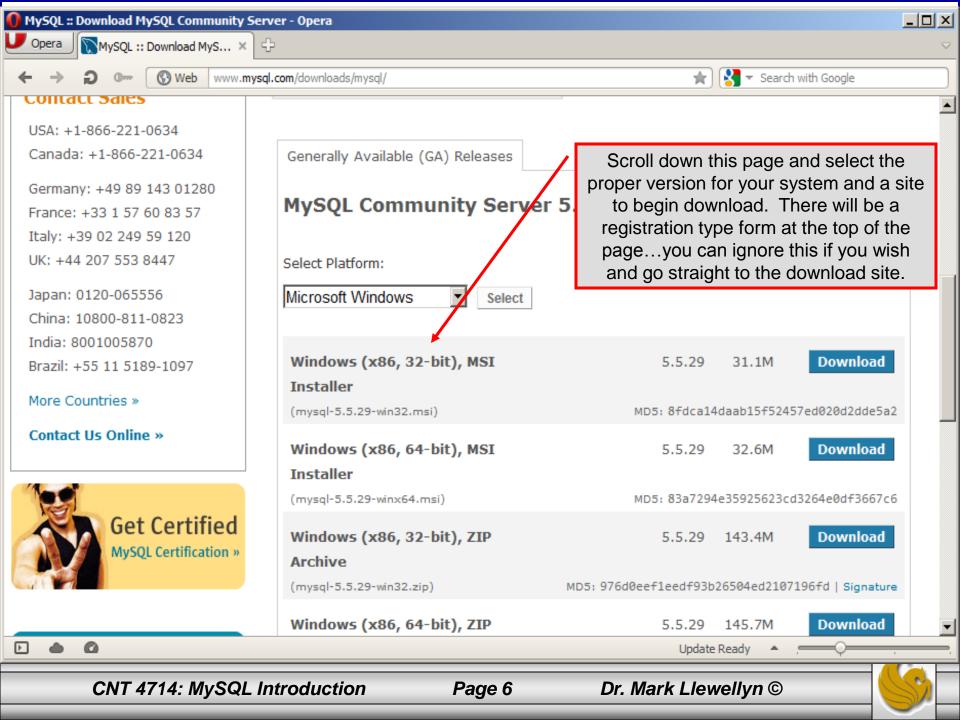

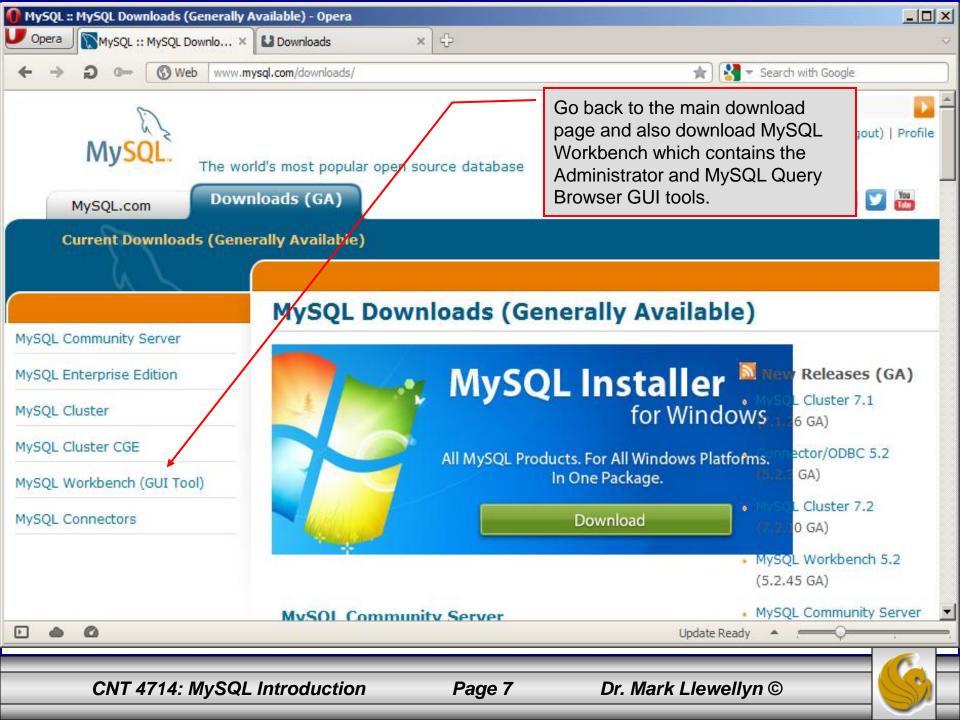

#### MySQL :: MySQL Connectors - Opera

MySQL :: MySQL Connec... ×

Web

MySQL

4

www.mysql.com/download

MySQL Community Server

MySQL Enterprise Edition

MySQL Cluster

Opera

MySQL Cluster CGE

MySQL Workbench (GUI Tool)

MySQL Connectors

**Connector Overview** 

Connector/ODBC

Connector/Net

Connector/J

Connector/C++

Connector/C

MySQL Native Driver for

0

5

DHD

Þ

MySQL offers standard database driver connectivity for using MySQL with applications and tools that are

compatible with industry standards ODBC and JDBC. Any system that works with ODBC or JDBC can use MySQL.

Connectors.

#### Connector/ODBC

Standardized database driver Windows, Linux, Mac OS X, and Unix platforms.

#### Connector/Net

Standardized database driver for .NET platforms and development.

Once again, go back to the main

download page and select

#### Connector/J

Standardized database driver for Java platforms and development.

#### Connector/C++

Standardized database driver for C++ development.

Update Ready

\_ 🗆 ×

🗧 🔻 Search with Google

CNT 4714: MySQL Introduction

Page 8

Dr. Mark Llewellyn ©

MySQL open source

the GPL License.

licenses.

software is provided under

OEMs, ISVs and VABs can

purchase commercial

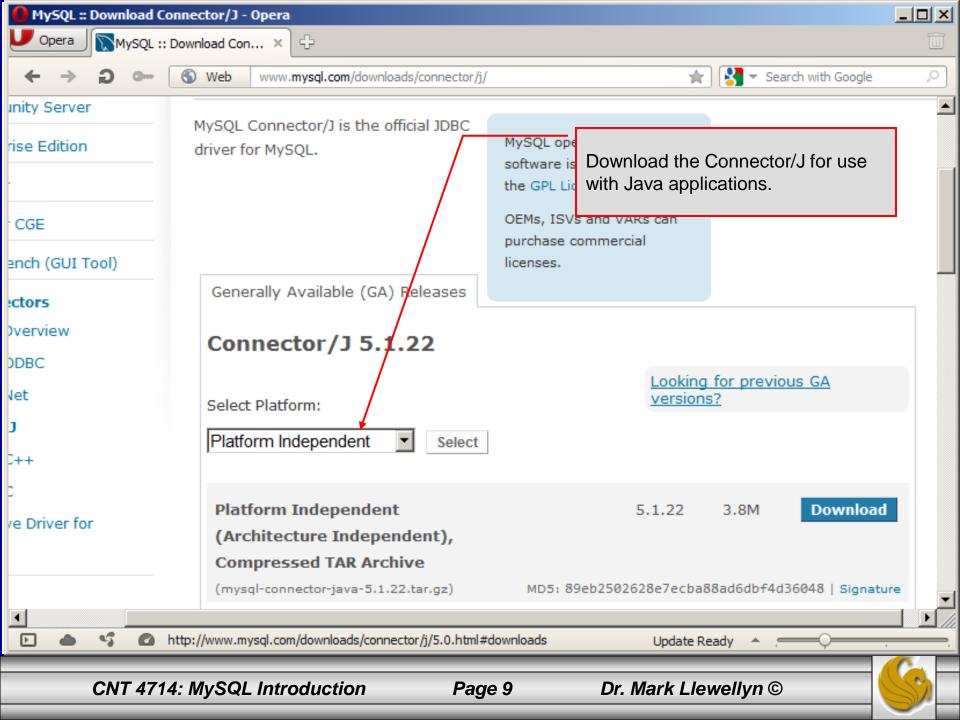

## Installing MySQL 5.5.29

- Once you've got MySQL downloaded, go through the installation process. It may vary somewhat depending on platform.
- I've illustrated the basic install on Windows 7 over the next few pages, just to give you an idea of what you should be seeing.

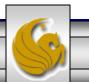

## Installing MySQL 5.5.29

- Once the Window installer is running you should see the following window appear:
- Click Next and accept the terms on the next window.

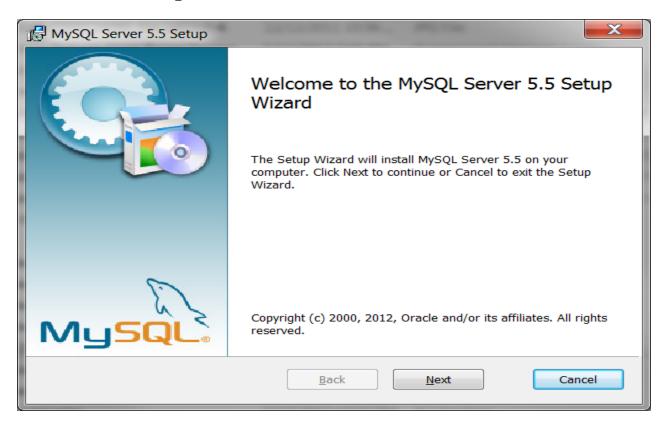

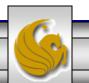

CNT 4714: MySQL Introduction

Page 11

| MySQL Server 5.5 Setup                                                                                                    |
|----------------------------------------------------------------------------------------------------|
| End-User License Agreement                                                                                                    |
| Please read the following license agreement carefully                                                                                                    |
| GNU GENERAL PUBLIC LICENSE                                                                                                    |
| Version 2, June 1991                                                                                                    |
| Copyright (C) 1989, 1991 Free Software Foundation, Inc.,<br>51 Franklin Street, Fifth Floor, Boston, MA 02110-1301 USA<br>Everyone is permitted to copy and distribute verbatim copies<br>of this license document, but changing it is not allowed. |
| Preamble                                                                                                    |
| The licenses for most software are designed to take away your freedom to share and change it. By contrast, the GNU General Public                                                                                                    |
| License is intended to guarantee your freedom to share and change 🔻                                                                                                    |
| ✓ I accept the terms in the License Agreement                                                                                                    |
| Print Back Next Cancel                                                                                                    |

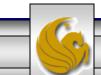

CNT 4714: MySQL Introduction

Page 12

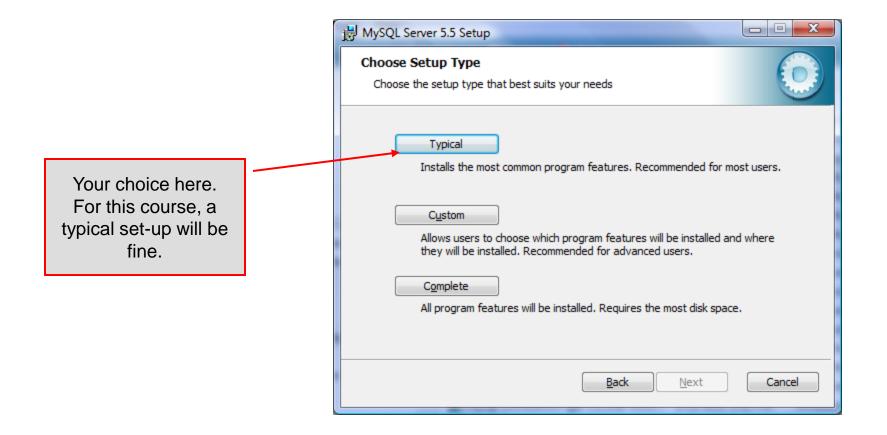

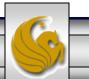

CNT 4714: MySQL Introduction

Page 13

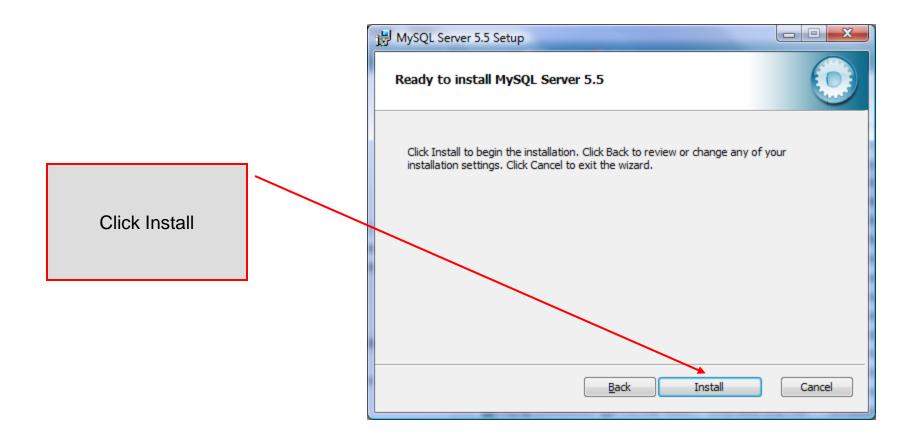

CNT 4714: MySQL Introduction

Page 14

| B MySQL Server 5.5 Setup                                                 |                                                                                                    |
|--------------------------------------------------------------------------|----------------------------------------------------------------------------------------------------|
| Installing MySQL Server 5.5                                              | MySQL Enterprise                                                                                                    |
| Please wait while the Setup Wizard installs MySQL Server 5.5.<br>Status: | A MySQL Enterprise subscription is the most<br>comprehensive offering of MySQL database<br>software, services, and support to ensure your<br>business achieves the highest levels of reliabilit<br>security, and uptime. |
|                                                                          | Enterprise An Enterprise Subscription includes:                                                                                                    |
|                                                                          | <ol> <li>The MySQL Enterprise Server - The most reliable, secure, and up-to-date<br/>version of the world's most popular open source database.</li> </ol>                                                                |
|                                                                          | 2. MySQL Enterprise Monitor Service - An automated virtual database assistant.                                                                                                    |
|                                                                          | 3. MySQL Production Support - Technical and consultative support when you need it, along with service packs, hot-fixes, and more.                                                                                        |
| <u>B</u> ack <u>N</u> ext                                                | For more information click [More] or visit www.mysql.com/enterprise                                                                                                    |
|                                                                          | More < Back Next > Cancel                                                                                                    |

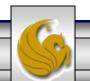

Dr. Mark Llewellyn ©

CNT 4714: MySQL Introduction

Page 15

| ) MySQL Server 5.5 Setup |                                                   |
|--------------------------|---------------------------------------------------|
|                          | Completed the MySQL Server 5.5 Setup<br>Wizard    |
|                          | Click the Finish button to exit the Setup Wizard. |
| MySQL                    | Click Finish                                      |
|                          | Back Finish Cancel                                |
| <u>.</u>                 |                                                   |
| CNT 4714: MySQL Int      | troduction Page 16 Dr. Mark Llewellyn ©           |

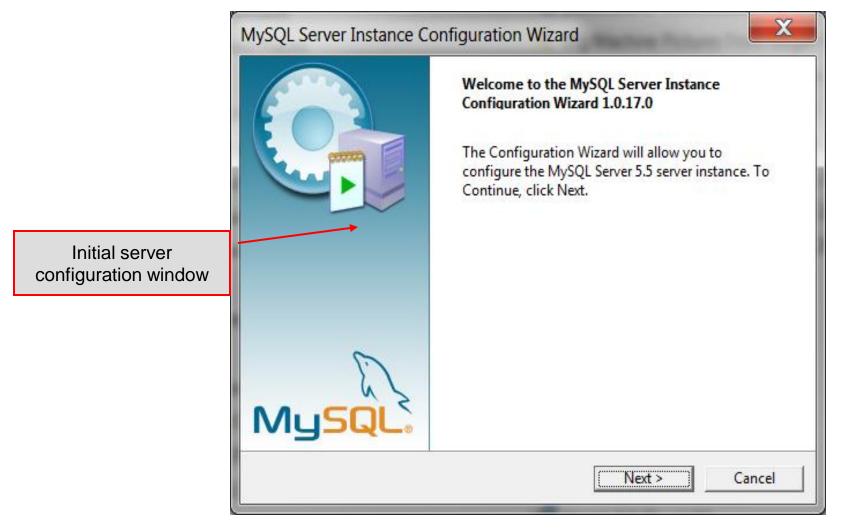

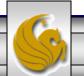

CNT 4714: MySQL Introduction

Page 17

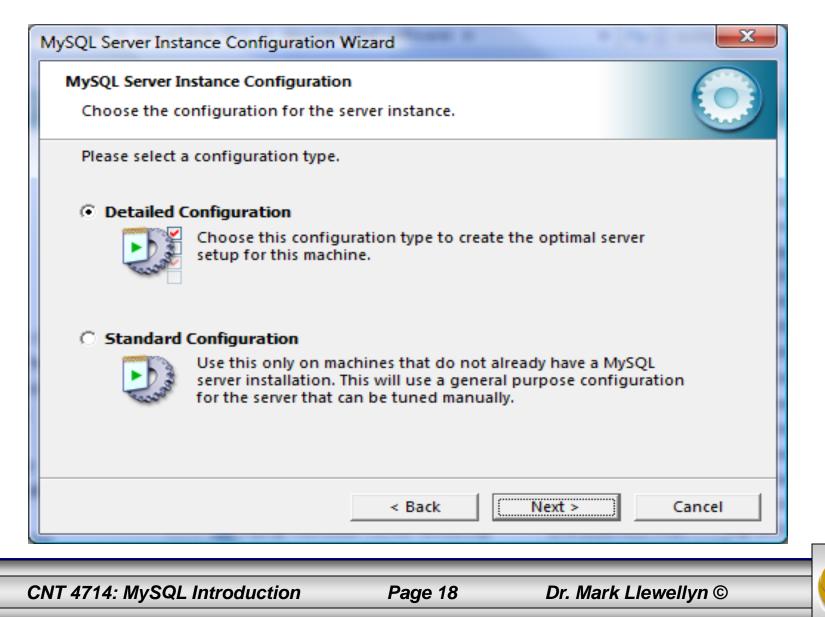

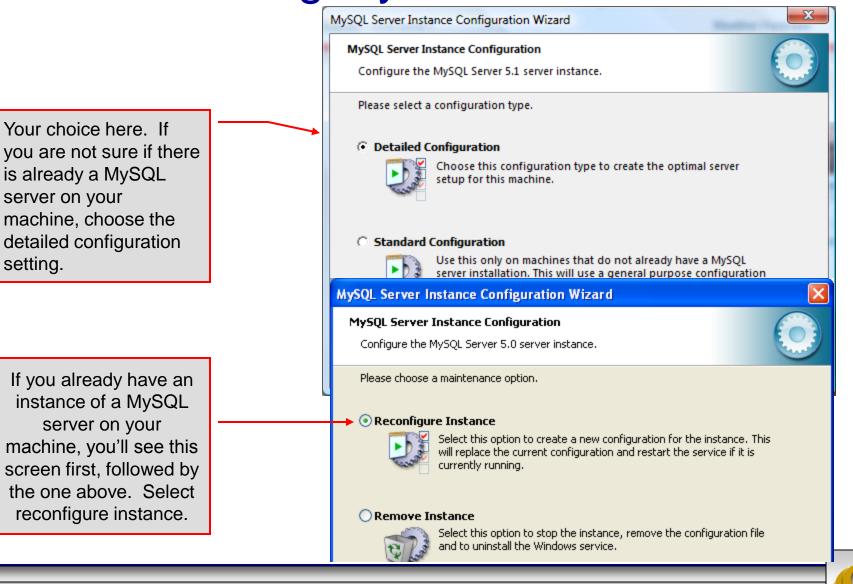

CNT 4714: MySQL Introduction

Page 19

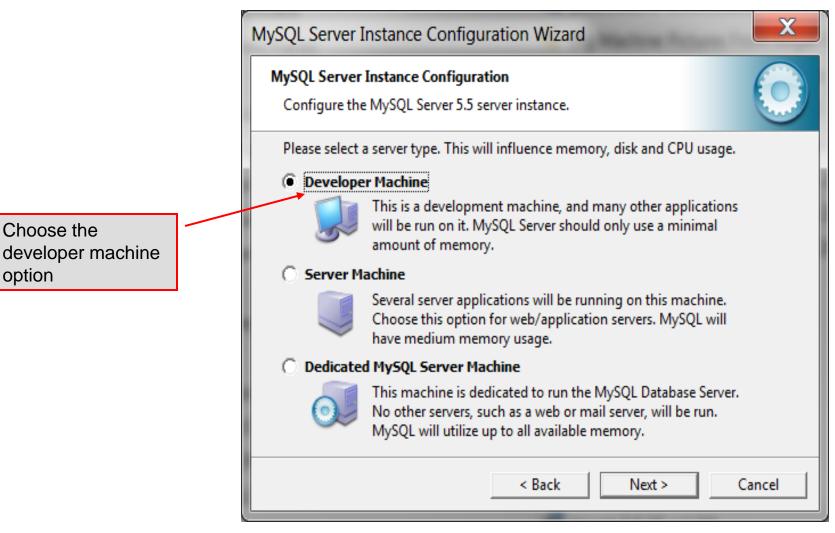

Page 20

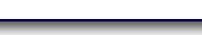

CNT 4714: MySQL Introduction

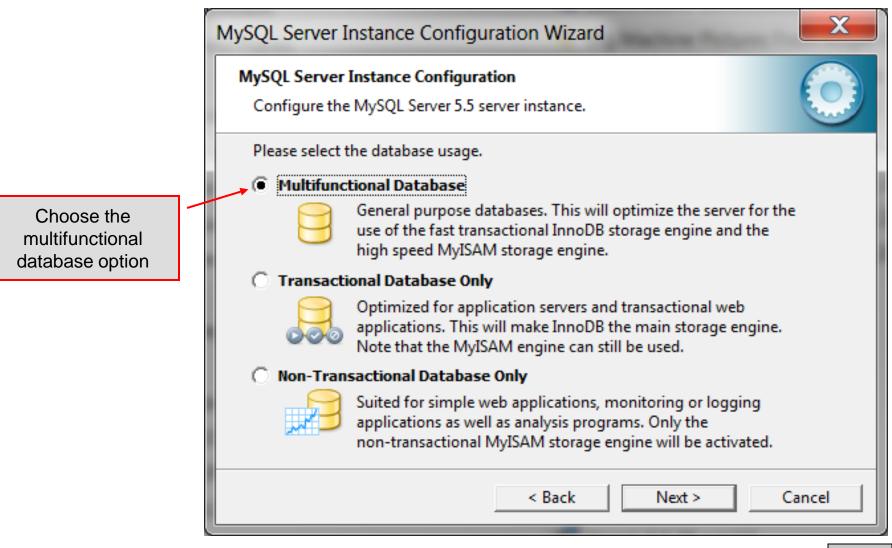

CNT 4714: MySQL Introduction

|                                                                                                    | MySQL Server Instance Configuration Wizard                                                                                                    |
|----------------------------------------------------------------------------------------------------|----------------------------------------------------------------------------------------------------|
|                                                                                                    | MySQL Server Instance Configuration         Image: Configure the MySQL Server 5.5 server instance.                                                                                                    |
| Choose the<br>installation path to<br>keep InnoDB<br>tables in same<br>area as other<br>MySQL files | Please select the drive for the InnoDB datafile, if you do not want to use the default<br>cettings.<br>InnoDB Tablespace Settings<br>Please choose the drive and directory where the InnoDB<br>tablespace should be placed.<br>C:  Installation Path III IIII IIIIIIIIIIIIIIIIIIIIIIIIIII |
|                                                                                                    | < Back Next > Cancel                                                                                                    |
| CNT 4714: MySQL Introduct                                                                           | tion Page 22 Dr. Mark Llewellyn ©                                                                                                    |

MySQL Server Instance Configuration Wizard

#### MySQL Server Instance Configuration

Configure the MySQL Server 5.5 server instance.

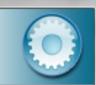

Select manual setting for this option. The default is 15, I set mine to 10, but you can use any number you would like, but pick something greater than 3 or 4. Please set the approximate number of concurrent connections to the server.

#### Decision Support (DSS)/OLAP

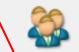

Select this option for database applications that will not require a high number of concurrent connections. A number of 20 connections will be assumed.

#### Online Transaction Processing (OLTP)

Concurrent connections:

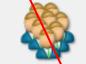

Choose this option for highly concurrent applications that may have at any one time up to 500 active connections such as heavily loaded web servers.

#### Manual Setting

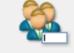

Please enter the approximate number of concurrent

#### 10

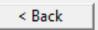

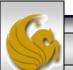

CNT 4714: MySQL Introduction

Page 23

Dr. Mark Llewellyn ©

Next >

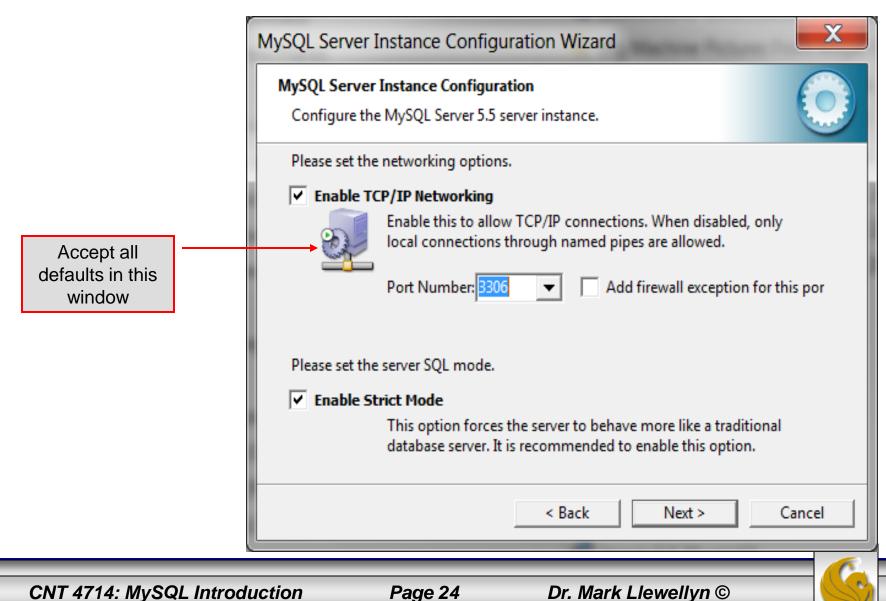

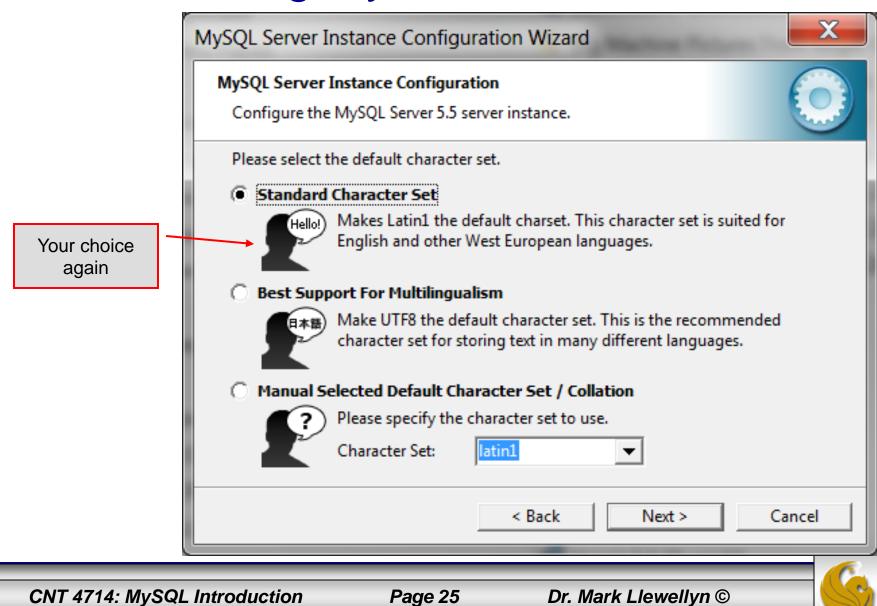

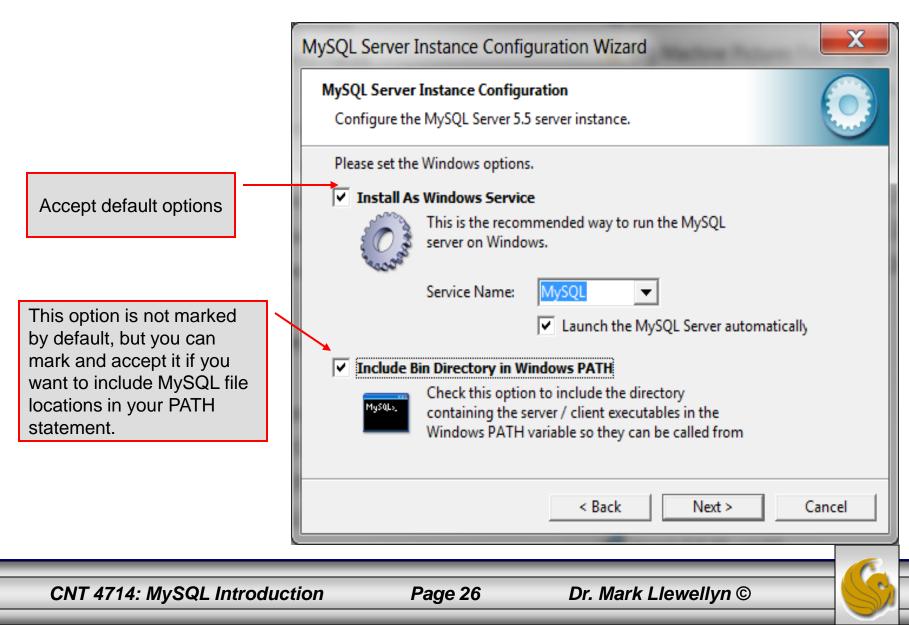

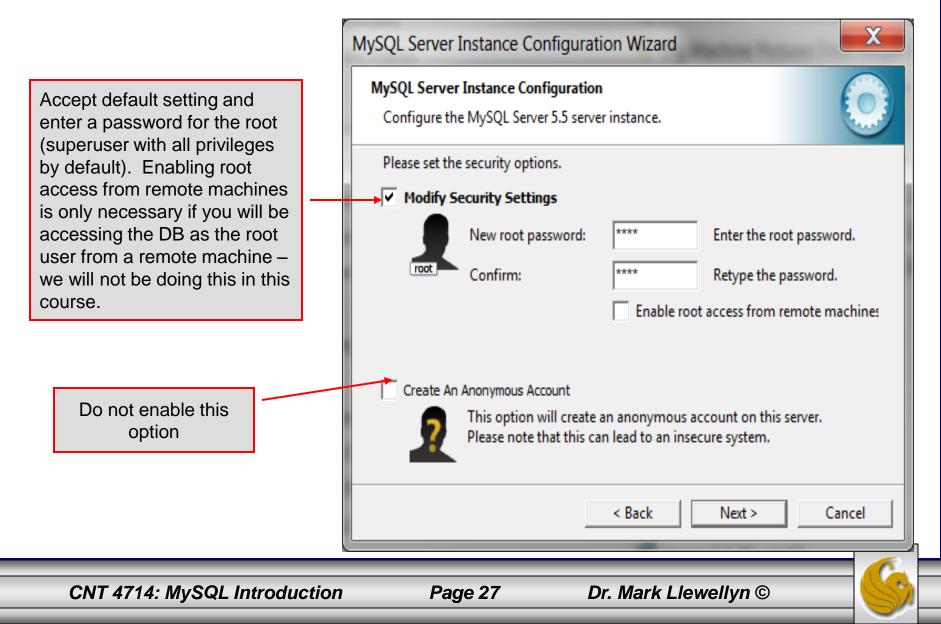

MySQL Server Instance Configuration Wizard

MySQL Server Instance Configuration

Configuration is about to begin. Now cross your fingers, toes, and anything else you have, take a deep breath, click the Execute button and close your eyes for a few seconds.

When they all have green check marks in them – you're good to go!

|   | Configure the MySQL Server 5.5 server instance.    |  |  |
|---|----------------------------------------------------|--|--|
|   | Ready to execute                                   |  |  |
|   | Prepare configuration                              |  |  |
|   | <ul> <li>Write configuration file</li> </ul>       |  |  |
|   | ○ Start service                                    |  |  |
|   | <ul> <li>Apply security settings</li> </ul>        |  |  |
|   | Please press [Execute] to start the configuration. |  |  |
|   |                                                    |  |  |
|   |                                                    |  |  |
|   |                                                    |  |  |
| _ | < Back Cancel                                      |  |  |
|   |                                                    |  |  |

Х

CNT 4714: MySQL Introduction

Page 28

|                                          | MySQL Server Instance Configuration Wizard                                                                                                    |
|------------------------------------------|----------------------------------------------------------------------------------------------------|
|                                          | MySQL Server Instance Configuration       Image: Configure the MySQL Server 5.5 server instance.                                                                                                    |
| You've successfully<br>installed MySQL!! | Processing configuration         Image: Prepare configuration         Image: Write configuration file (C:\Program Files (x86)\My/SQL\My/SQL\My/SQL Server 5.5\my.ini)         Image: Start service         Image: Start service         Image: Apply security settings         Configuration file created.         Image: Windows service MySQL installed.         Service started successfully.         Security settings applied.         Press [Finish] to close the Wizard.         Image: K       Finish         Cancel |

CNT 4714: MySQL Introduction

Page 29

# Running MySQL 5.5.29

- If you've successfully installed MySQL, it should now be running as a service on your machine. It will start automatically when your machine boots.
- Go into your listing of programs (from the start menu at the bottom: All Programs) and you should see MySQL appear. Since you will be running MySQL clients a lot, it will be easier if you pin the MySQL 5.5 Command Line Client to the start menu.
- To verify that MySQL is running properly as a service you can either check the process window or run a MySQL client.

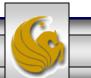

#### Running MySQL 5.5.29 (cont.)

| MySQL 5.5 Command Line Clie                                                                                                    |                                            |                                     |       |
|----------------------------------------------------------------------------------------------------|--------------------------------------------|-------------------------------------|-------|
| Welcome to the MySQL mon<br>Your MySQL connection in<br>Server version: 5.5.29                                                                |                                            | Serverversion                       | -     |
| Copyright (c) 2000, 2012                                                                                                    | 2, Oracle and∕or its affili                | ates. All r <mark>.,</mark>         |       |
| Oracle is a registered trademark of Oracle Corporation and/or its<br>affiliates. Other names may be trademarks of their respective<br>owners. |                                            |                                     |       |
| Type 'help;' or '\h' for                                                                                                    | r help. Type '∖c' to clear                 | the current input stateme           | nt.   |
| mysql> status                                                                                                    |                                            |                                     |       |
| C:\Program Files\MySQL\<br>for Win32 (x86)                                                                                                    | ¶ySQL Server 5.5∖bin∖mysql.                | exe Ver 14.14 Distrib 5.            | 5.29, |
| Connection id:<br>Current database:                                                                                                    | 1                                          |                                     |       |
| Current user:<br>SSL:                                                                                                    | root@localhost<br>Not in use               |                                     |       |
| Using delimiter: ;<br>Server version: 5.5.29 MySQL Community Server (GPL)<br>Protocol version: 10                                             |                                            |                                     |       |
| Connection:                                                                                                    | localhost via TCP/IP                       |                                     |       |
| Server characterset:<br>Db characterset:                                                                                                    | latin1<br>latin1                           | Hopefully, you see this output fron |       |
| Client characterset:<br>Conn. characterset:                                                                                                   | latin1<br>latin1                           | MySQL. The MySQL server is no       |       |
| TCP port:                                                                                                    | 3309                                       | awaiting a command from this clie   | ent.  |
| Uptime:                                                                                                    | 4 min 29 sec                               |                                     |       |
| Threads: 1 Questions:<br>es: 26 Queries per sec                                                                                               | 4 Slow queries: 0 Opens:<br>ond avg: 0.014 | 33 Flush tables: 1 Open             | tabl  |
| mysql>                                                                                                    |                                            |                                     | •     |
|                                                                                                    |                                            |                                     |       |
| CNT 4714: MySQL Int                                                                                                    | roduction Page 31                          | Dr. Mark Llewellyn ©                |       |
|                                                                                                    |                                            |                                     |       |

#### Running MySQL 5.5.29 (cont.)

| MySQL 5.5 Command Line Client                                                 |                                                  |                                                                                            |   |
|-------------------------------------------------------------------------------|--------------------------------------------------|--------------------------------------------------------------------------------------------|---|
| mysql> show databases;<br>++<br>  Database                                    | 1                                                | List all databases managed by this<br>MySQL server which are<br>accessible to this client. |   |
| ++<br>  information_schema  <br>  mysql  <br>  performance_schema  <br>  test | Note: new installations will                     |                                                                                            |   |
| 4 rows in set (0.00 sec)                                                      | contain only 4 databases:<br>information_schema, |                                                                                            |   |
| mysql>                                                                        | mysql,<br>performance_schema, and<br>test.       |                                                                                            | - |
| •                                                                             |                                                  | •                                                                                          | 4 |

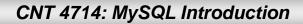

Page 32

### Running MySQL 5.5.29 (cont.)

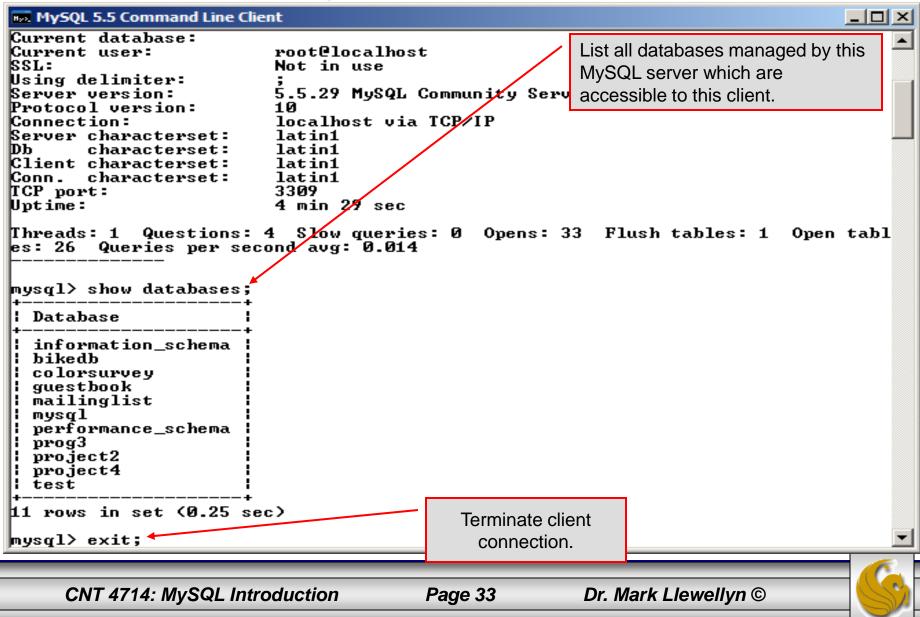

#### Specifying A Database Within MySQL

- Unless, it is specifically stated, in the following slides we'll assume that the user has root-level privileges.
- To select a database for use in MySQL the use command must be issued. In the example below, we'll select the bikedb database.

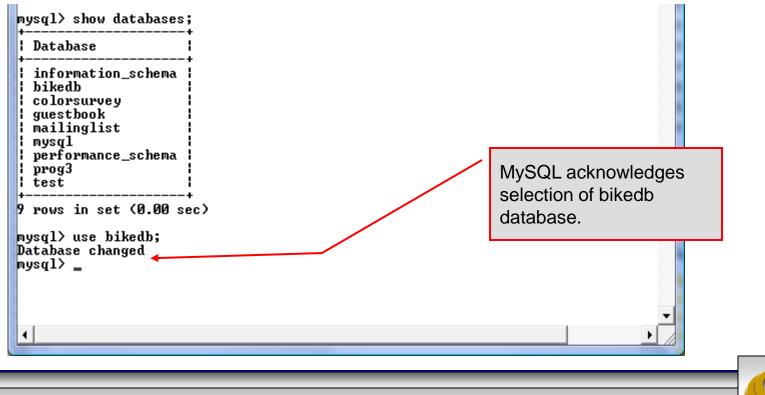

Page 34

Dr. Mark Llewellyn ©

CNT 4714: MySQL Introduction

#### Viewing the Schema of a Relation

• To see the schema of a relation within a database, use the describe *<tablename>* command as illustrated below.

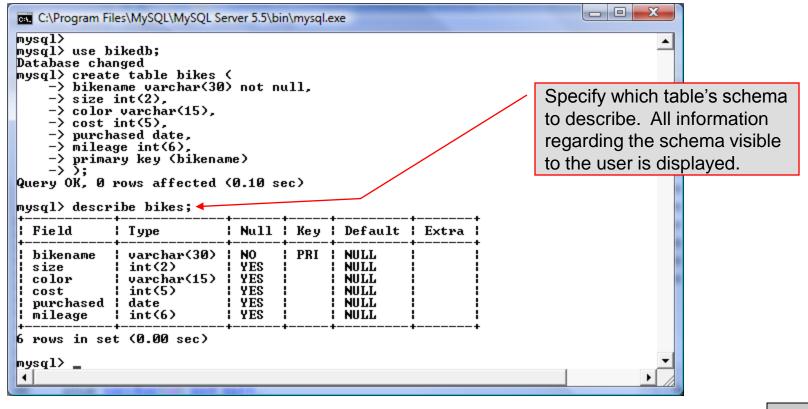

CNT 4714: MySQL Introduction

Page 35

#### Viewing the Relations of a Database

Once a database has been selected you can see the relations (tables) within that database with the show tables command as illustrated below.

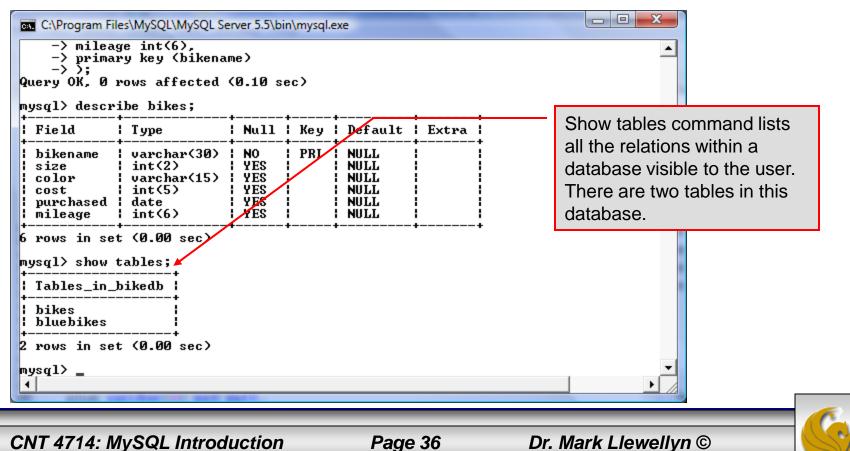

## Running a Simple Select Query in MySQL

Within the MySQL monitor, running an SQL query is straight forward. The example below illustrates a simple selection query on the bikes table of the bikedb database.

| C:\Program Files\MySQL\MySQL S<br>mysql><br>mysql><br>mysql> select * from bikes                                                                                                    | tab                                                                  | e tuples w<br>le are disp<br>ult of the o                                                                                                    | played a                                                                                     |                                                                                                    |                                                                                                    |                                                                        |   |  |
|----------------------------------------------------------------------------------------------------|----------------------------------------------------------------------|----------------------------------------------------------------------------------------------------|----------------------------------------------------------------------------------------------|----------------------------------------------------------------------------------------------------|----------------------------------------------------------------------------------------------------|------------------------------------------------------------------------|---|--|
| +                                                                                                    | size                                                                 | +<br>  color                                                                                                    | cost                                                                                         | purchased                                                                                                    | +-                                                                                                    | mileage                                                                |   |  |
| <ul> <li>Battaglin Carrera</li> <li>Bianchi Corse Evo 4</li> <li>Bianchi Evolution 3</li> <li>Bianchi Infinito</li> <li>BMC SLC01 - Swiss</li> <li>Colnago Dream Rabobank</li> <li>Colnago Superissimo</li> <li>Eddy Merckx Domo</li> <li>Eddy Merckx Molteni</li> <li>Gianni Motta Personal</li> <li>Gios Torino Super</li> <li>Ridley Damocles</li> <li>Ridley X-Fire</li> <li>Schwinn Paramount P14</li> </ul> | 58<br>58<br>58<br>59<br>58<br>59<br>58<br>59<br>58<br>58<br>58<br>58 | red/white<br>celeste<br>celeste<br>red/black/white<br>blue/orange<br>red<br>blue/black<br>orange<br>red/green<br>blue<br>blue<br>blue<br>blue | 4000<br>5700<br>4800<br>8900<br>5500<br>3800<br>5300<br>5300<br>4400<br>2000<br>7500<br>1800 | 2001-03-1<br>2004-12-0<br>2003-11-1<br>2011-07-1<br>2010-06-2<br>2002-07-0<br>1996-03-0<br>2004-02-0<br>2004-08-1<br>2004-08-1<br>2000-05-0<br>1998-11-0<br>2008-06-2<br>2011-09-0<br>1992-03-0 | 12<br>2<br>2<br>3<br>17<br>11<br>12<br>2<br>11<br>18<br>17<br>11<br>11<br>11<br>11<br>11<br>11<br>11<br>11<br>11<br>11<br>11<br>11 | 11200<br>300<br>2000<br>4300<br>13000<br>0<br>8700<br>9000<br>0<br>200 |   |  |
| 14 rows in set (0.00 sec)<br>mysql>                                                                                                    |                                                                      |                                                                                                    |                                                                                              |                                                                                                    |                                                                                                    |                                                                        | • |  |

CNT 4714: MySQL Introduction

Page 37

#### Creating a Database in MySQL

From the MySQL monitor enter create database <db name>

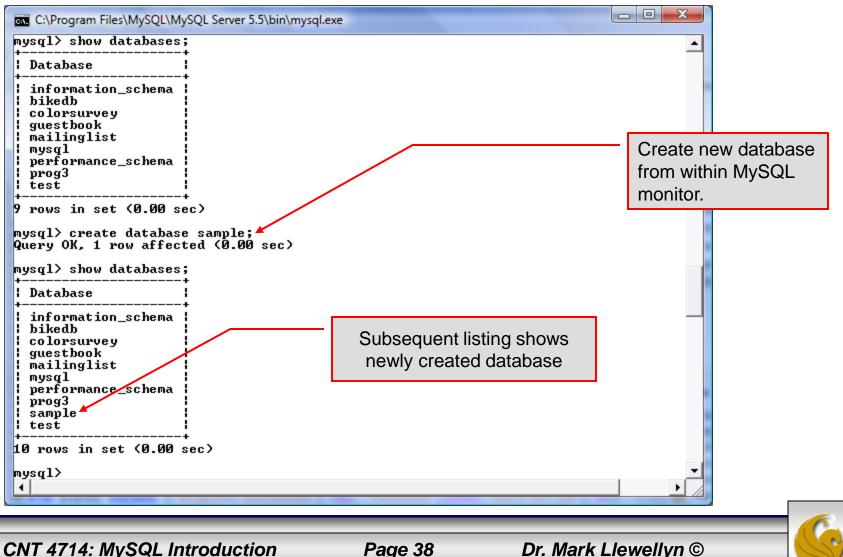

CNT 4714: MySQL Introduction

Page 38

#### Dropping a Database in MySQL

From the MySQL monitor execute the drop database <db name > command.

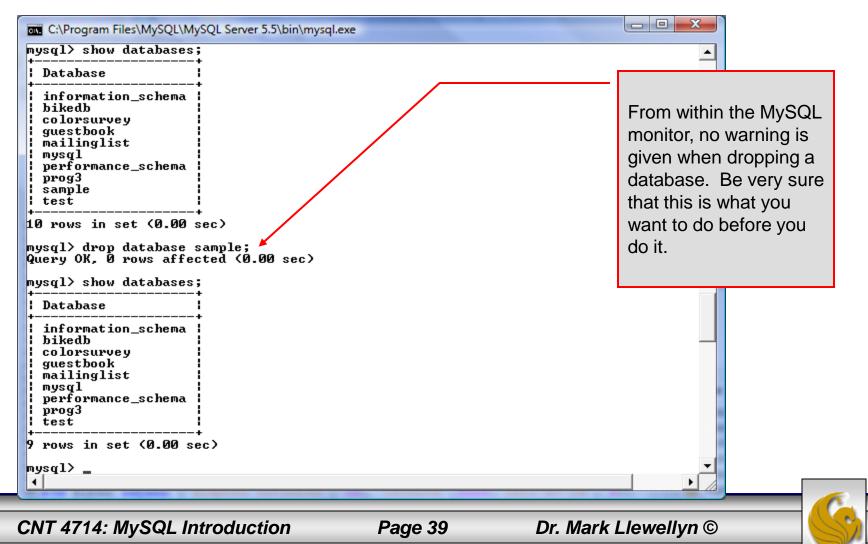

## Manipulating Tables in MySQL

- The creation of a database does not place any relations into the database. Relations must be separately created.
- To create a table within a database, first select the database (or create one if you haven't already done so), then execute the create table

command.

C:\Program Files\MySQL\MySQL Server 5.1\bin\mysql.exe

```
mysql> use sample;
Database changed
mysql> create table articles (
    -> article_id int(9) not null auto_increment,
    -> headline text not null,
    -> data_post datetime not null default '0000-00-00 00:00:00',
    -> text_body text,
    -> who_created int(9) default null,
    -> email_sent int(1) not null default '0',
    -> date_email datetime default null,
    -> who_approved int(9) default null,
    -> pic varchar(255) default null,
    -> primary key (article_id)
    -> ):
Query OK, 0 rows affected (0.04 sec)
mysql>
4
```

CNT 4714: MySQL Introduction

Page 40

Screen shot that describes the newly created table.

| Field                 | Туре                 | Null                                              | Кеу | Default                                                                                 | Extra          |
|-----------------------|----------------------|---------------------------------------------------|-----|-----------------------------------------------------------------------------------------|----------------|
| headline<br>data_post | int(1)<br>  datetime | NO<br>NO<br>YES<br>YES<br>NO<br>YES<br>YES<br>YES | PRI | <br>NULL<br>NULL<br>0000-00-00 00:00:00<br>NULL<br>NULL<br>NULL<br>NULL<br>NULL<br>NULL | auto_increment |

CNT 4714: MySQL Introduction

• The create table command has the following general format:

create [temporary] table
[if not exists] tablename
[(create\_definition, ...)]

[table\_options] [select\_statement];

If the [if not exists] clause is present, MySQL will produce an error message if a table with the specified name already exists in the database, otherwise the table is created.

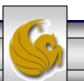

- A temporary table exists only for the life of the current database connection. It is automatically destroyed when the connection is closed or dies.
- Two different connections can use the same name for a temporary table without conflicting with one another.
- Temporary tables are most useful when queries get complex and intermediate results become useful. Also, versions of MySQL earlier than version 4.1 do not have subselect capability and temporary tables are a convenient way to simulate subselect query results.

Note: Non-root users require special permission to be able to create temporary tables. These users must have the Create\_tmp\_tables privilege set in the user grant table. We'll see more on this later.

CNT 4714: MySQL Introduction

Page 43

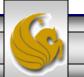

#### Creating A Temporary Table From A Select Query

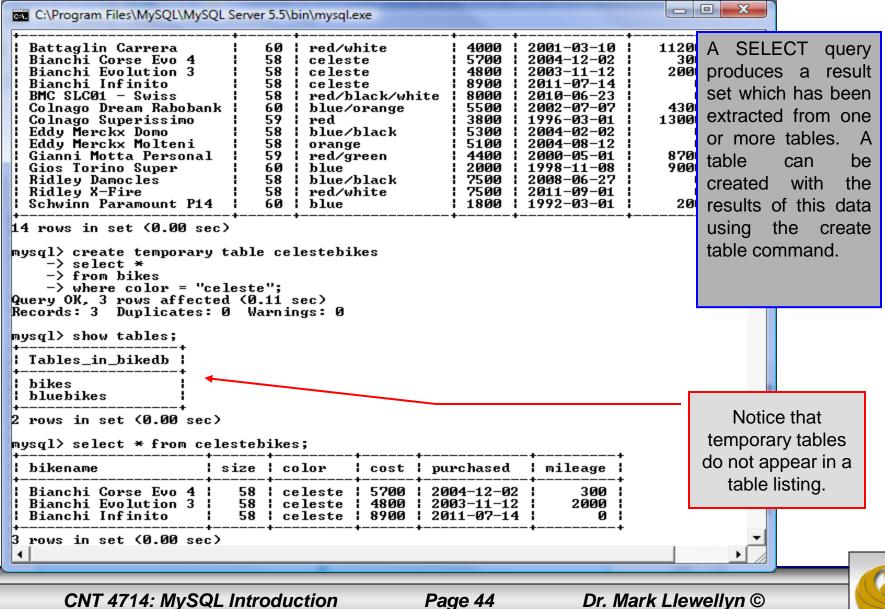

CNT 4714: MySQL Introduction

Page 44

• Recall that the create table command has the following general format:

create [temporary] table
[if not exists] tablename
[(create\_definition, ...)]

[table\_options]
[select\_statement];

• The table options allow you to specify the MySQL table type. The table type can be anyone of the six types listed in the table on the next slide.

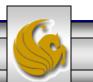

| Table Type | Description                                            |
|------------|--------------------------------------------------------|
| ISAM       | MySQL's original table handler                         |
| HEAP       | The data for this table is only stored in memory       |
| MyISAM     | A binary portable table handler that has replaced ISAM |
| MERGE      | A collection of MyISAM tables used as one table        |
| BDB        | Transaction-safe tables with page locking              |
| InnoDB     | Transaction-safe tables with row locking               |

MySQL Table Types

ISAM, HEAP, and MyISAM are available for MySQL versions 3.23.6 or later.

MERGE, BDB, and InnoDB are available for MySQL versions 4.0 and later.

Default table type is InnoDB for MySQL versions 5.5.20.x.

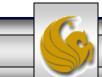

CNT 4714: MySQL Introduction

Page 46

#### Altering A Table

After a table has been created, it is possible to change the specifications of its schema. This is done through the alter table command:

alter table table name action list

- Note: Changing the schema of a table in a database is not something that is done very often once the database has been created. The time for altering the schema is during the design phase. Altering the schema of an operational database is a very dangerous thing.
- Multiple changes to the table can be made at the same time by separating actions with commas in the action\_list.
- The possible attribute (column) actions that can be used are shown in the table on the following slide.

CNT 4714: MySQL Introduction

Page 47

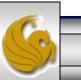

| Action Syntax                               | Action Performed                                  |  |  |
|---------------------------------------------|---------------------------------------------------|--|--|
| add [column] column_declaration             | Add a column to the table                         |  |  |
| [first   after column_name]                 |                                                   |  |  |
| alter [column] column_name                  | Specify new default value for a                   |  |  |
| {set default <i>literal</i>   drop default} | column or remove old default                      |  |  |
| change [column] column_name                 | Modify column declaration with                    |  |  |
| column_declaration                          | renaming of column                                |  |  |
| modify [column] column_declaration          | Modify column declaration without renaming column |  |  |
| drop [column] column_name                   | Drop a column and all data contained within it.   |  |  |
| rename [as] new_table_name                  | Rename a table                                    |  |  |
| table_options                               | Change the table options                          |  |  |

Actions performed by alter table (column related) command

column\_name represents the current name of the column, column\_declaration represents the new declaration, in the same format as if it were in a create command.

CNT 4714: MySQL Introduction

Page 48

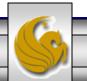

#### • The screen shot below shows an example of altering a table.

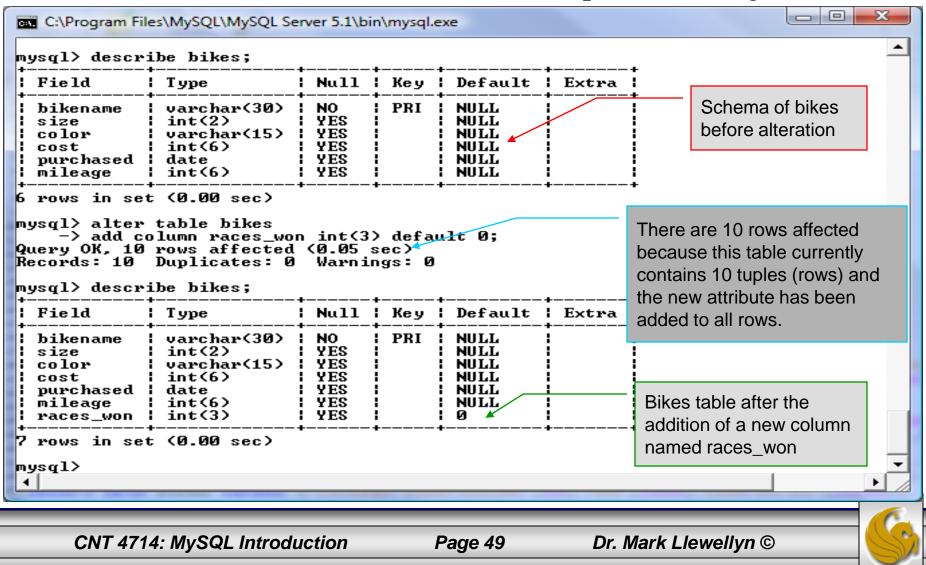

• The screen shot below shows the tuples currently in the bikes table after the addition of the new attribute illustrating that all of the tuples have assumed the default value on the new attribute.

Every tuple in the table has the default value for the new attribute.

|                                                                                                    | •                                      | color  | •                                                            | purchased                                                                                                    | -                                                        | -                                         |
|----------------------------------------------------------------------------------------------------|----------------------------------------|--------|--------------------------------------------------------------|----------------------------------------------------------------------------------------------------|----------------------------------------------------------|-------------------------------------------|
| Colnago Dream Rabobank<br>Bianchi Evolution 3<br>Eddy Merckx Molteni<br>Eddy Merckx Domo<br>Battaglin Carrera<br>Gianni Motta Personal<br>Gios Torino Super<br>Schwinn Paramount P14<br>Bianchi Corse Evo 4<br>Colnago Superissimo | 58<br>58<br>58<br>60<br>59<br>60<br>58 | ¦ blue | 4800<br>5100<br>5300<br>4000<br>4400<br>2000<br>1800<br>5700 | 2002-07-07<br>2003-11-12<br>2004-08-12<br>2004-02-02<br>2001-03-10<br>2000-05-01<br>1998-11-08<br>1992-03-01<br>2004-12-02<br>1996-03-01 | 2000<br>0<br>11200<br>8700<br>8700<br>9000<br>200<br>300 | 0<br>0<br>0<br>0<br>0<br>0<br>0<br>0<br>0 |

CNT 4714: MySQL Introduction

Page 50

- The screen shot below illustrates dropping a column from a table.
- Note that in general, this type of operation may not always be allowed due to constraint violations.

| mysql> alter<br>-> drop o<br>Query OK, 10 | column races_w<br>rows affected<br>Duplicates: Ø | on;<br>(0.03 : | sec) | exe                                                  |       |                                                                             | The attribute<br>races_won h<br>eliminated fr<br>table. | has been |
|-------------------------------------------|--------------------------------------------------|----------------|------|------------------------------------------------------|-------|-----------------------------------------------------------------------------|---------------------------------------------------------|----------|
| Field                                     | Туре                                             |                | +    | Default                                              | Extra | +<br>                                                                       |                                                         |          |
| ¦ size<br>¦ color                         | varchar(15)<br>int(6)<br>date                    | I YES          | PRI  | NULL<br>NULL<br>NULL<br>NULL<br>NULL<br>NULL<br>NULL |       | +<br> <br> <br> <br> <br> <br> <br> <br> <br> <br> <br> <br> <br> <br> <br> |                                                         |          |
| 6 rows in set                             | : (0.00 sec)                                     | +              | +    | +                                                    | ·     | +                                                                           |                                                         | _        |
| CNT 4714: M                               | ySQL Introd                                      | uction         |      | Page                                                 | 51    | Dr. Mar                                                                     | rk Llewellyn ©                                          |          |

The screen shot below shows a more complicated example of altering a table.

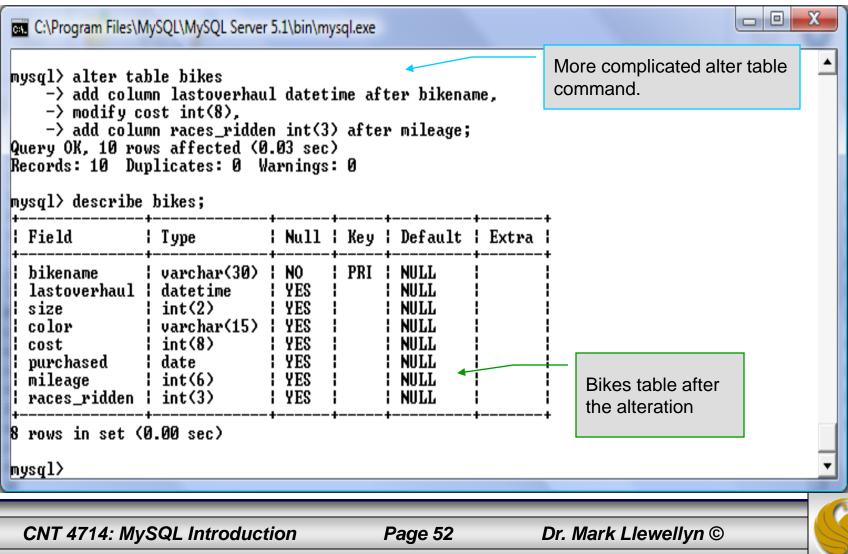

#### Inserting Data Into A Table

- Data can be entered into a MySQL table using either the insert or replace commands.
- The insert statement is the primary way of getting data into the database and has the following form:

CNT 4714: MySQL Introduction

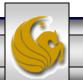

#### Inserting Data Into A Table (cont.)

- Form 1 of the insert statement is the most verbose, but also the most common. The set clause explicitly names each column and states what value (evaluated from each expression) should be put into the table.
- Form 2 (insert values) requires just a comma separated list of the data. For each row inserted, each data value must correspond with a column. In other words, the number of values listed must match the number of columns and the order of the value list must be the same as the columns. (In form 1, the order is not critical since each column is named.)
- Form 3 is used to insert data into a table which is the result set of a select statement. This is similar to the temporary table example seen earlier in the notes.
- The following couple of pages give some examples of the different forms of the insert command.

CNT 4714: MySQL Introduction

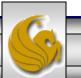

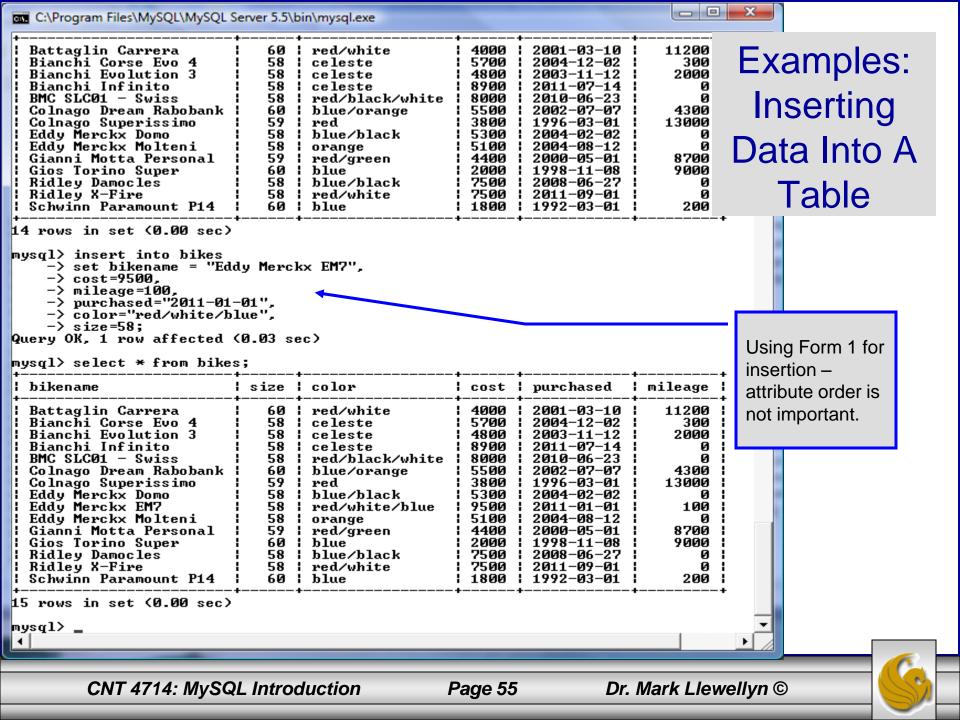

| 💽 C:\Program Files\MySQL\MySQL Server 5.5\bin\mysql.exe                                                                                                    |                                                                                  |                                                                                                    |                                                                                                    |                                                                                                    |                                                                                              |         |  |    |
|----------------------------------------------------------------------------------------------------|----------------------------------------------------------------------------------|----------------------------------------------------------------------------------------------------|----------------------------------------------------------------------------------------------------|----------------------------------------------------------------------------------------------------|----------------------------------------------------------------------------------------------|---------|--|----|
| mysql> select * from bikes                                                                                                    | ;                                                                                |                                                                                                    | •                                                                                                    | •                                                                                                    | •                                                                                            |         |  |    |
| ! hikename !                                                                                                    | size                                                                             | color                                                                                                    | cost                                                                                                 | ! nuwchased                                                                                                    | mileare                                                                                      |         |  |    |
| <ul> <li>Battaglin Carrera</li> <li>Bianchi Corse Evo 4</li> <li>Bianchi Evolution 3</li> <li>Bianchi Infinito</li> <li>BMC SLC01 - Swiss</li> <li>Colnago Dream Rabobank</li> <li>Colnago Superissimo</li> <li>Eddy Merckx Domo</li> <li>Eddy Merckx EM7</li> <li>Eddy Merckx Molteni</li> <li>Gianni Motta Personal</li> <li>Gios Torino Super</li> <li>Ridley Damocles</li> <li>Ridley X-Fire</li> <li>Schwinn Paramount P14</li> </ul>                                                                                                    | 60<br>58<br>58<br>58<br>58<br>58<br>58<br>58<br>58<br>58<br>58<br>58<br>58<br>58 | red/white<br>celeste<br>celeste<br>celeste<br>red/black/white<br>blue/orange<br>red<br>blue/black<br>red/white/blue<br>orange<br>red/green<br>blue<br>blue<br>blue/black<br>red/white<br>blue | 4000<br>5700<br>4800<br>8900<br>5500<br>3800<br>5300<br>9500<br>5100<br>4400<br>2000<br>7500<br>1800 | $\begin{array}{c} 2001 - 03 - 10\\ 2004 - 12 - 02\\ 2003 - 11 - 12\\ 2011 - 07 - 14\\ 2010 - 06 - 23\\ 2002 - 07 - 07\\ 1996 - 03 - 01\\ 2004 - 02 - 02\\ 2011 - 01 - 01\\ 2004 - 08 - 12\\ 2004 - 08 - 12\\ 2009 - 05 - 01\\ 1998 - 11 - 08\\ 2008 - 06 - 27\\ 2011 - 09 - 01\\ 1992 - 03 - 01\\ \end{array}$ | 11200<br>300<br>2000<br>0<br>4300<br>13000<br>0<br>100<br>0<br>8700<br>9000<br>0<br>0<br>200 |         |  |    |
| mysql> insert into bikes<br>-> values("Ridley Crosswind",58,"black",6500,"2010-04-05",2000);<br>Query OK, 1 row affected (0.05 sec)<br>mysql> select * from bikes;                                                                                                    |                                                                                  |                                                                                                    |                                                                                                    |                                                                                                    |                                                                                              |         |  |    |
| ! hikename                                                                                                    | size                                                                             | color.                                                                                                    | l cost                                                                                               | . nurchased                                                                                                    | . mileage                                                                                    |         |  |    |
| bikenamesizecolorcostpurchasedmileageattribute orderBattaglin Carrera60red/white40002001-03-1011200is important.Bianchi Corse Evo 458celeste57002004-12-02300is important.Bianchi Evolution 358celeste48002001-07-140is important.Bianchi Infinito58celeste89002011-07-1400BMC SLC01 - Swiss58red/black/white80002010-06-2300Colnago Dream Rabobank60blue/orange55002004-02-0200Colnago Superissimo59red38001996-03-01130000Eddy Merckx Domo58blue/black53002004-08-120Eddy Merckx Molteni58orange51002000-05-018700Gianni Motta Personal59red/green44002000-05-018700Gios Torino Super60blue20001998-11-089000Ridley Damocles58blue/black75002011-09-010Ridley X-Fire58red/white75002011-09-010Schwinn Paramount P1460blue18001992-03-01200Schwinn Paramount P1460blue18001992-03-01200 |                                                                                  |                                                                                                    |                                                                                                    |                                                                                                    |                                                                                              |         |  | t. |
| 16 rows in set (0.00 sec) mysql>                                                                                                    | 16 rows in set (0.00 sec) mysql> _                                               |                                                                                                    |                                                                                                    |                                                                                                    |                                                                                              |         |  |    |
|                                                                                                    |                                                                                  |                                                                                                    |                                                                                                    |                                                                                                    |                                                                                              |         |  | 1  |
| CNT 4714: MySQI                                                                                                    | L Introd                                                                         | luction P                                                                                                    | age 56                                                                                               | Dr. I                                                                                                    | Mark Llew                                                                                    | ellyn © |  |    |

#### **Examples: Inserting Data Into A Table**

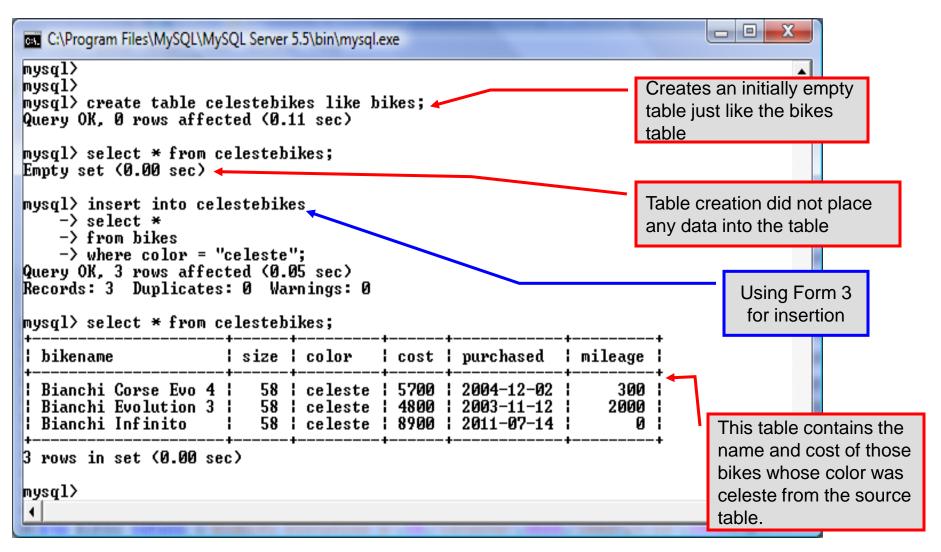

Dr. Mark Llewellyn ©

CNT 4714: MySQL Introduction

#### Examples: Inserting Data Into A Table

| C:\Program Files\MySQL\MySQL Server 5.5\bin\mysql.exe                                                                                                    |                                                                                       |  |  |  |  |  |
|----------------------------------------------------------------------------------------------------|---------------------------------------------------------------------------------------|--|--|--|--|--|
| 3 rows in set (0.00 sec)                                                                                                    |                                                                                       |  |  |  |  |  |
| mysql> drop table celestebikes;<br>Query OK, Ø rows affected (0.05 sec)<br>mysql> create table celestebikes (<br>-> name varchar(30),<br>-> paint varchar(15),                                                                                                    | Create an initially empty<br>table with a schema<br>different from the base<br>table. |  |  |  |  |  |
| -> price int(6),<br>-> miles_ridden int(6),<br>-> primary key (name)<br>-> );<br>Query OK, Ø rows affected (Ø.10 sec)<br>mysql> insert into celestebikes<br>-> select bikename, color, cost, mileage<br>-> from bikes<br>-> where color = "celeste";<br>Query OK, 3 rows affected (Ø.05 sec)<br>Records: 3 Duplicates: Ø Warnings: Ø<br>mysql> select * from celestebikes; | Using Form 3<br>for insertion                                                         |  |  |  |  |  |
| name   paint   price   miles_ridd                                                                                                    | +<br>en                                                                               |  |  |  |  |  |
|                                                                                                    | 00  This table contains the    00  those bike tuples    0  whose color was            |  |  |  |  |  |
| 3 rows in set (0.00 sec)                                                                                                    | celeste from the source                                                               |  |  |  |  |  |
| mysql>                                                                                                    | table.                                                                                |  |  |  |  |  |
| CNT 4714: MySQL Introduction Page 58 Dr. Mark Llewellyn ©                                                                                                    |                                                                                       |  |  |  |  |  |

# Using Scripts with MySQL

- Entering data to create sample databases using conventional SQL commands is tedious and prone to errors. A much simpler technique is to use scripts. The following illustrates two techniques for invoking scripts in MySQL. The third and more preferable option is to use the MySQL Workbench tool (see page 98 and on.)
- Create your script file using the text editor of your choice.
- Comments in the SQL script files begin with a # symbol.
- In the script file example shown on the next slide, I drop the database in the first SQL command. Without the if exists clause, this will generate an error if the database does not exist. The first time the script executes (or subsequent executions if the database is dropped independently) the error will be generated...simply ignore the error.

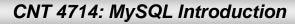

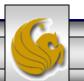

#### Using Scripts with MySQL (cont.)

| 🔀 *C:\state               | script.sql - Notepad++                                                                                                    |
|---------------------------|----------------------------------------------------------------------------------------------------|
| <u>F</u> ile <u>E</u> dit | <u>S</u> earch <u>V</u> iew For <u>m</u> at <u>L</u> anguage Se <u>t</u> tings Macro Run TextFX Plugins <u>W</u> indow <u>?</u> X |
| 🛛 🕞 🗄                     | ] 🕼 🗟 🔓 🖕 🖌 🛍 🛅 🗦 C   🏙 🍢   🤫 👒   🖫 🗖 🚍 💶 💭 🗖 🗖 🗖 💭 🖓 👘 👘 🖉 🖓 👘                                                                   |
| template.                 | html 📄 commentform.html 📄 fourthCSS.css 🔚 state script.sql Drop the database if it already exists.                                |
| 1                         | #SQL commands in a script file                                                                                                    |
| 2                         | drop database if exists testdb; Create a new database.                                                                            |
| 4                         | create database testdb;                                                                                                    |
| 5                         | use testdb;                                                                                                    |
| 7<br>8 E<br>9             | create table states (<br>name varchar(15) not null,                                                                               |
| 10                        | abbrev char(2),                                                                                                    |
| 11                        |                                                                                                    |
| 12                        | Define schema for the new table.                                                                                                  |
| 13                        | square miles integer,                                                                                                    |
| 14                        | primary key (name)                                                                                                    |
| 15<br>16                  | ); Insert some tuples                                                                                                    |
| 17                        | insert into states values ('Florida', 'FL', 'Tallahassee', 18328240, 54153);                                                      |
| 18                        | insert into states values ('New York', 'NY', 'Albany', 194909297, 54556);                                                         |
| 19                        | insert into states values ('Indiana', 'IN', 'Indianapolis', 6376792, 35789);                                                      |
| 20                        | <pre>insert into states values ('Maryland', 'MD', 'Annapolis', 5633597, 9975);</pre>                                              |
| 21                        |                                                                                                    |
| 22                        | select * from states;                                                                                                    |
|                           | Run a simple selection query on the new                                                                                           |
| ,<br>Structured Q         | uery Language file nb char : 616 nb line : 22 EITTER COTTER SCITC COTTER SCITC                                                    |
|                           | CNT 4714: MySQL Introduction Page 60 Dr. Mark Llewellyn ©                                                                         |

#### Using Scripts with MySQL (cont.)

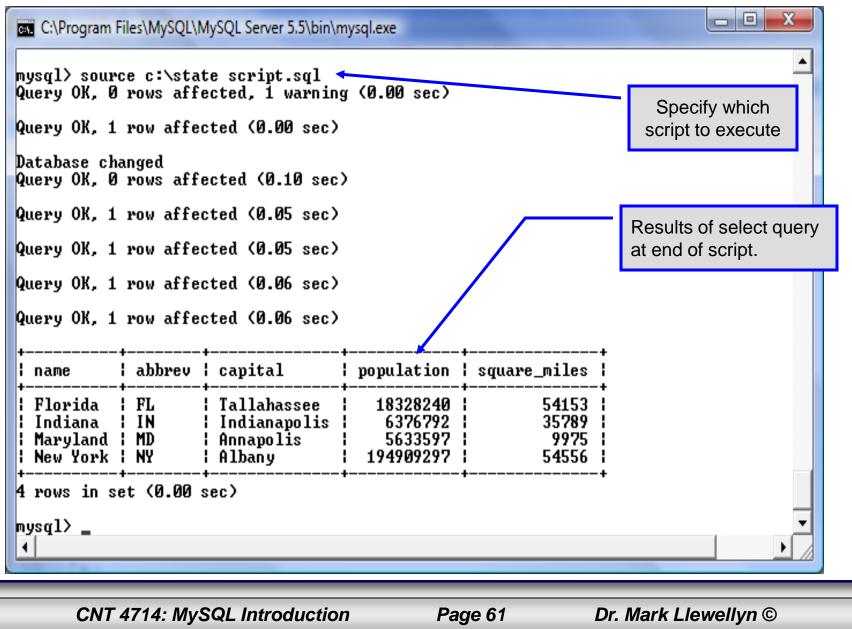

#### Importing Data Using the mysqlimport Utility

- As with many things in MySQL there are several ways to accomplish a specific task. For getting data into tables, the mysqlimport utility is also useful.
- The mysqlimport utility reads a range of data formats, including comma- and tab- delimited, and inserts the data into a specified database table. The syntax for mysqlimport is:

mysqlimport [options] database\_name file1 file2 ...

- This utility is designed to be invoked from the command line.
- The name of the file (excluding the extension) must match the name of the database table into which the data import will occur. Failure to match names will result in an error.

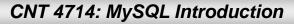

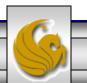

#### 

• The file shown below was created to import additional data into the states table within the testdb database used in the previous example.

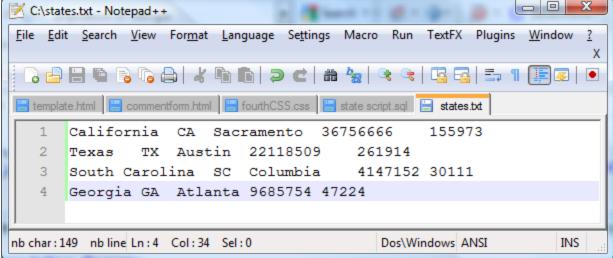

In this case, the default field delimiter (tab), default field enclosure (nothing), and the default line delimiter (\n) were used. Many options are available and are illustrated in the table on pages 65-66.

CNT 4714: MySQL Introduction

Page 63

#### Importing Data Using the mysqlimportUtility

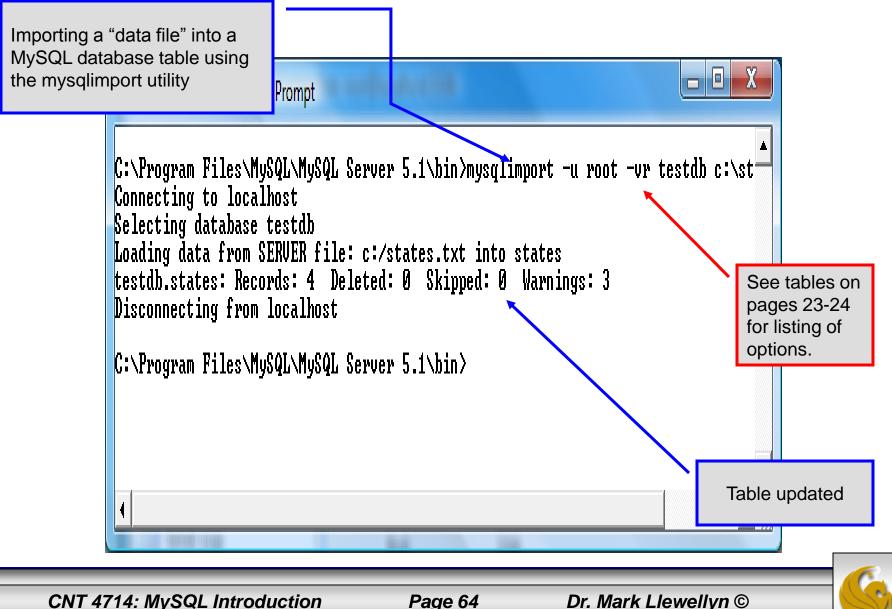

# Importing Data Using the mysqlimportUtility

| C:\Program Fi                                                                                        |                | L\MySQL Ser                                  |                                                      | F                                                                                                    |                                      | +               | +<br>re_miles ¦                       |                                                        | Table <b>before</b><br>another client<br>updated the table<br>using the                     |
|----------------------------------------------------------------------------------------------------|----------------|----------------------------------------------|------------------------------------------------------|----------------------------------------------------------------------------------------------------|--------------------------------------|-----------------|---------------------------------------|--------------------------------------------------------|---------------------------------------------------------------------------------------------|
| Florida<br>New York<br>Indiana<br>Maryland                                                           | FL<br>NY<br>IN | -+<br>¦ Talla<br>¦ Alban                     | hassee<br>y<br>napolis                               | 183<br>1949<br>63                                                                                                    | 328240<br>909297<br>376792<br>533597 | +<br> <br> <br> | 54153  <br>54556  <br>35789  <br>9975 |                                                        | mysqlimport utility.                                                                        |
| 4 rows in se<br>mysql> selec<br>+                                                                    | t * fro        | m states                                     | ;<br>capital                                         |                                                                                                    |                                      | ation           | ++<br>  square_m                      | t<br>iles l                                            | Table <b>after</b> another<br>client updated the<br>table using the<br>mysqlimport utility. |
| +<br>Florida<br>New York<br>Indiana<br>Maryland<br>California<br>Texas<br>South Caro<br>Georgia<br>+ | lina  <br>     | FL<br>NY<br>IN<br>MD<br>CA<br>TX<br>SC<br>GA | Albany<br>Indianay<br>Annapoli<br>Sacramer<br>Austin | Tallahassee       18328240       54153         Albany       194909297       54556         Indianapolis       6376792       35789         Annapolis       5633597       9975         Sacramento       36756666       155973         Austin       22118509       261914         Columbia       4147152       30111 |                                      |                 |                                       | 4556  <br>5789  <br>9975  <br>5973  <br>1914  <br>0111 |                                                                                             |
| 8 rows in set (0.00 sec)<br>mysql>                                                                   |                |                                              |                                                      |                                                                                                    |                                      |                 |                                       |                                                        |                                                                                             |
| CNT 4714                                                                                             | 4: MySQ        | QL Introc                                    | luction                                              |                                                                                                    | Page                                 | 65              | Dr. I                                 | Mark Llew                                              | ellvn ©                                                                                     |

## $\texttt{mysqlimportUtility} \ Options$

| Option                      | Action                                                                                     |
|-----------------------------|--------------------------------------------------------------------------------------------|
| -r or –replace              | Causes imported rows to overwrite existing rows if they have the same unique key value.    |
| -i or —ignore               | Ignores rows that have the same unique key value as existing rows.                         |
| -f or –force                | Forces mysqlimport to continue inserting data even if errors are encountered.              |
| -l or –lock                 | Lock each table before importing (a good idea in general and especially on a busy server). |
| -d or -delete               | Empty the table before inserting data.                                                     |
| fields-terminated-by='char' | Specify the separator used between values of the same row, default \t (tab).               |
| fields-enclosed-by='char'   | Specify the delimiter that encloses each field, default is none.                           |

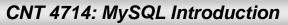

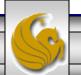

## mysqlimport Utility Options (cont.)

| Option                                   | Action                                                                                                    |
|------------------------------------------|----------------------------------------------------------------------------------------------------|
| fields-optionally-enclosed-<br>by='char' | Same as –fields-enclosed-by, but delimiter is used only to enclosed string-type columns, default is none. |
| fields-escaped-by='char'                 | Specify the escape character placed before special characters; default is \.                              |
| lines-terminated-by='char'               | Specify the separator used to terminate each row of data, default is \n (newline).                        |
| -u or –user                              | Specify your username                                                                                     |
| -p or –password                          | Specify your password                                                                                     |
| -h or –host                              | Import into MySQL on the named host; default is localhost.                                                |
| -s or –silent                            | Silent mode, output appears only when errors occur.                                                       |
| -v or –verbose                           | Verbose mode, print more commentary on action.                                                            |
| -? or –help                              | Print help message and exit                                                                               |

CNT 4714: MySQL Introduction

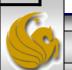

Page 67

#### Importing Data From A File With SQL Statement Load Data Infile

- Using the utility mysqlimport to load data into a table from an external file works well if the user has access to a command window or command line.
- If you have access via a connection to only the MySQL database, or you are importing data from within an executing application, you will need to use the SQL statement Load Data Infile.
- The Load Data Infile statement also provides a bit more flexibility since the file name does not need to match the table name. Other than that the options are basically the same and the same results are accomplished.
- The example on page 70 illustrates this SQL command which is available in MySQL.

CNT 4714: MySQL Introduction

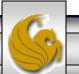

# Importing Data From A File With SQL Statement Load Data Infile(cont.)

• The basic form of the Load Data Infile statement is:

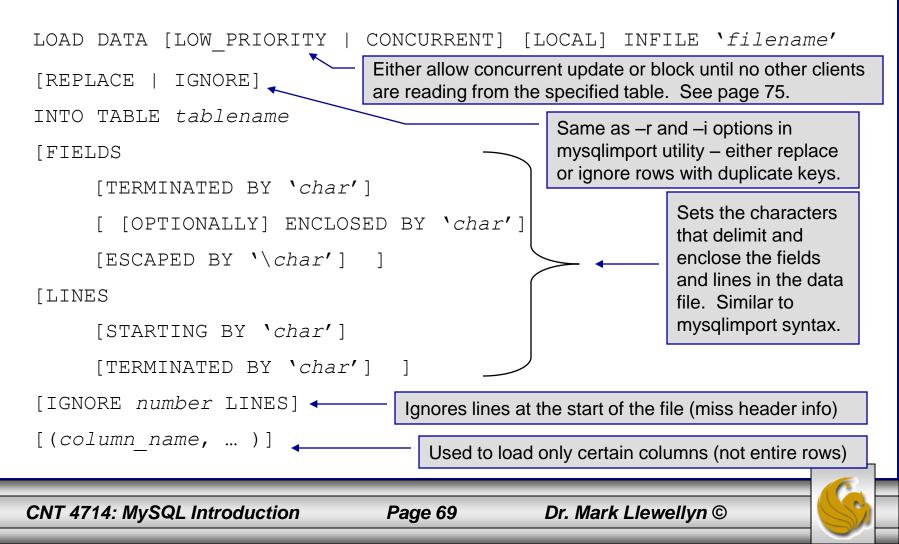

#### Load Data Infile Example

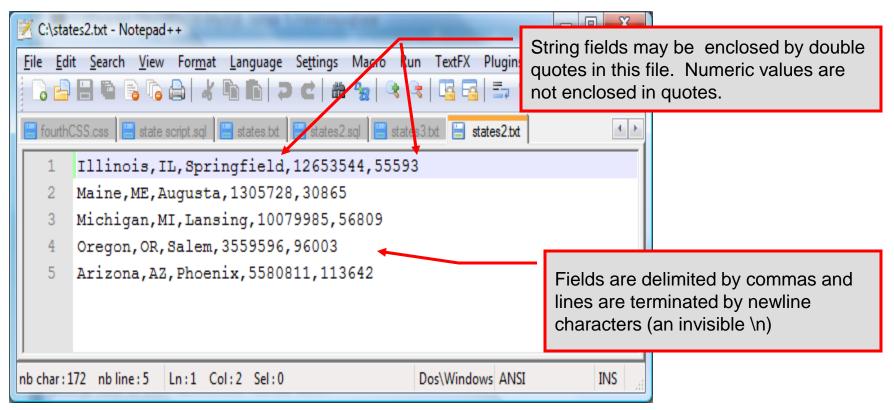

Text file containing the data to be loaded into the database table.

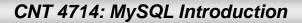

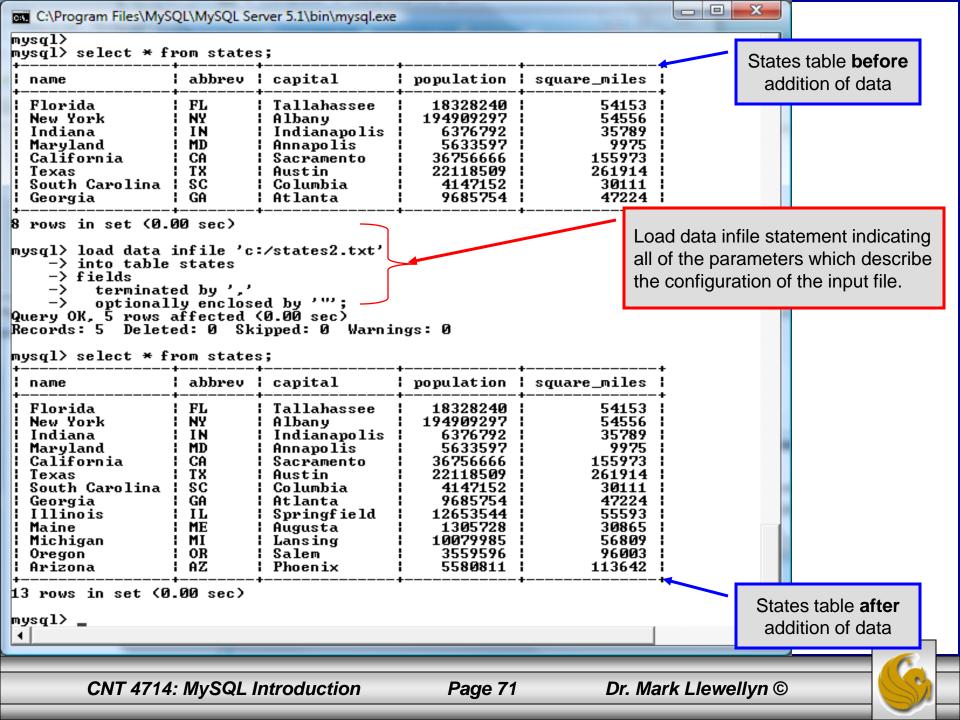

## Load Data Infile Example 2

| C:\states3.txt - Notepad++                                                    |                                           |                 |              |                        |          |             |                      |            |
|-------------------------------------------------------------------------------|-------------------------------------------|-----------------|--------------|------------------------|----------|-------------|----------------------|------------|
| <u>F</u> ile <u>E</u> dir                                                     | t <u>S</u> earch <u>V</u> iew             | For <u>m</u> at | <u>L</u> ang | uage Se <u>t</u> tings | Macro Ru | n TextFX Pl | ugins <u>W</u> indow | <u>?</u> X |
| C 🗗 🗄 🖕 C 🕼 🕼   X 🐚 🆿 🗢 C   # 🍢   🍳 🔍   🖫 🔤 💷 1 🗐 💷   🗉 💷                     |                                           |                 |              |                        |          |             |                      |            |
| FourthCSS.css state script.sql states.txt states2.sql states3.txt states2.txt |                                           |                 |              |                        |          |             |                      |            |
| 1 Illinois, IL, Springfield, 12653544, 55593                                  |                                           |                 |              |                        |          |             |                      |            |
| 2                                                                             | Maine, ME, Augusta, 1305728, 30865        |                 |              |                        |          |             |                      |            |
| 3                                                                             | Michigan, MI, Lansing, 10079985, 56809    |                 |              |                        |          |             |                      |            |
| 4                                                                             | Oregon, OR, Salem, 3559596, 96003         |                 |              |                        |          |             |                      |            |
| 5                                                                             | Arizona, AZ, Phoenix, 5580811, 113642     |                 |              |                        |          |             |                      |            |
| 6                                                                             | California,CA,Los Angeles,36756666,155973 |                 |              |                        |          |             |                      |            |
|                                                                               |                                           |                 |              |                        |          |             |                      |            |
| nb char : 2                                                                   | 15 nb line : 6                            | Ln:6 Co         | l : 42       | Sel : 0                |          | Dos\Windows | ANSI                 | INS        |

Text file containing the data to be loaded into the database table.

California already exists in the states table – this one will replace the value of the capital with a different value.

CNT 4714: MySQL Introduction

Page 72

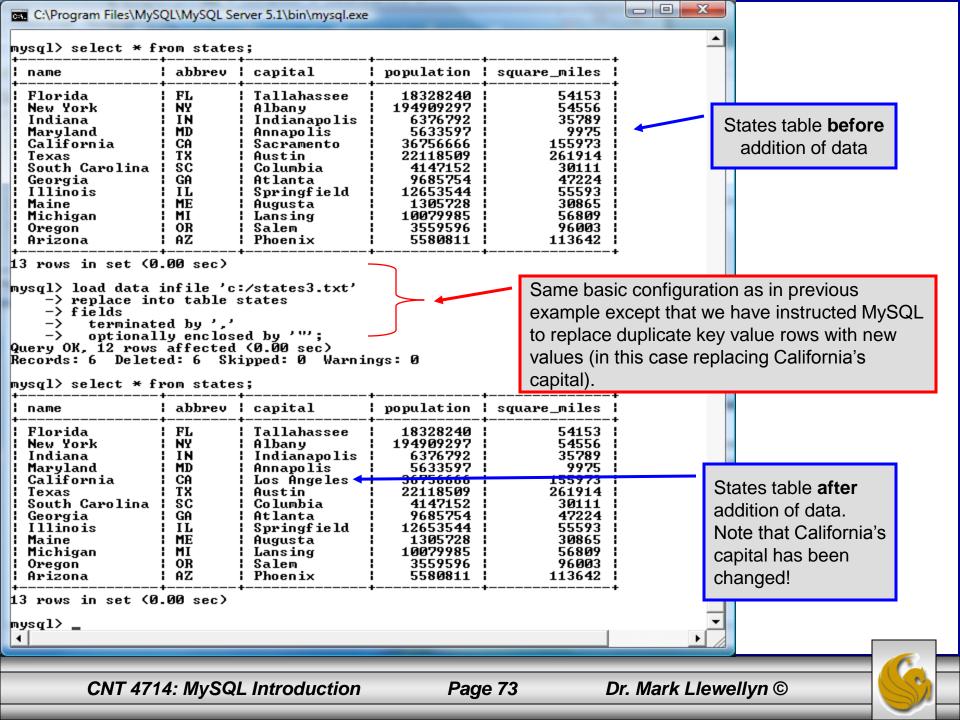

## The Ignore Clause of the Insert Command

- While the normal issues of data type compatibility are always of concern, there are other issues to deal with when inserting data into tables.
- There is the possibility that a duplicate of a key may be entered. If so, you will see an error like this:

ERROR 1062: Duplicate entry '2' for key 1

- It is possible to subdue errors by using the keyword ignore in the insert statement. By using ignore any duplicate rows will simply be ignored. They won't be imported, and the data at the related row of the target table will be left untouched.
  - In your application, you would be wise to check how many rows were affected (imported) whenever using ignore because ignoring a record may constitute a failure condition in your application that needs to be handled.

CNT 4714: MySQL Introduction

Page 74

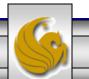

## Low Priority and Delayed Inserts

- If you specify insert low-priority, the insert waits until all other clients have finished reading from the table before the insert is executed.
- If you specify insert delayed, the client performing the action gets and instant acknowledgement that the insert has been performed, although in fact the data will only be inserted when the table is not in use by another thread.
  - This may be useful if you have an application that needs to complete its process in minimum time, or simply where there is no need for it to wait for the effect of an insert to take place. For example, when you're adding data to a log or audit trail.
  - This feature applies only to ISAM or MyISAM type files.

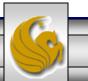

## Inserting/Replacing Data Using Replace

- Data can also be entered into a MySQL table using the replace command.
- The replace statement has forms similar to the insert statement:

| Form 1 | replace [low priority   delayed] [ignore] [into] <i>table_name</i> |
|--------|--------------------------------------------------------------------|
|        | [set] column_name1 = expression1,                                  |
|        | column_name2 = expression2,                                        |
| Form 2 | replace [low priority   delayed] [ignore] [into] <i>table_name</i> |
|        | [(column_name,)]values (expression,), ()                           |
|        |                                                                    |
| Form 3 | replace [low priority   delayed] [ignore] [into] <i>table_name</i> |
|        | [( <i>column_name</i> ,)] select                                   |
|        |                                                                    |

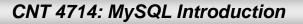

## Using replace

- The replace statement works similar to insert. It always tries to insert the new data, but when it tries to insert a new row with the same primary or unique key as an existing row, it deletes the old row and replaces it with the new values.
- The following examples will illustrate how replace operates.

| nysql> use bikedb;<br>Database changed<br>nysql> select * from blue                                                                                                    | ebikes;       |                       |                     |                                                              |        |
|----------------------------------------------------------------------------------------------------|---------------|-----------------------|---------------------|--------------------------------------------------------------|--------|
| bikename                                                                                                    | color         | price                 | ++<br>  total_miles |                                                              |        |
| Gios Torino Super<br>Schwinn Paramount P14                                                                                                    | blue<br>blue  | 2000<br>1800          |                     |                                                              |        |
| ? rows in set (0.00 sec)<br>mysql> replace into bluebikes<br>-> values ('Gios Torino Super','blue',4200, 11000);<br>Query OK, 2 rows affected (0.00 sec)<br>musql> select * from bluebikes: |               |                       |                     | Changing non-key<br>values. Simplest fo<br>data replacement. | orm of |
| ysql> select * from blue                                                                                                    | ebikes;       |                       |                     |                                                              |        |
|                                                                                                    | ++            | price                 | ++<br>  total_miles |                                                              |        |
|                                                                                                    | color<br>blue | price<br>4200<br>1800 | ++<br>              |                                                              |        |

GNT 4714: MYSQL INtroduction

## Using Replace (cont.)

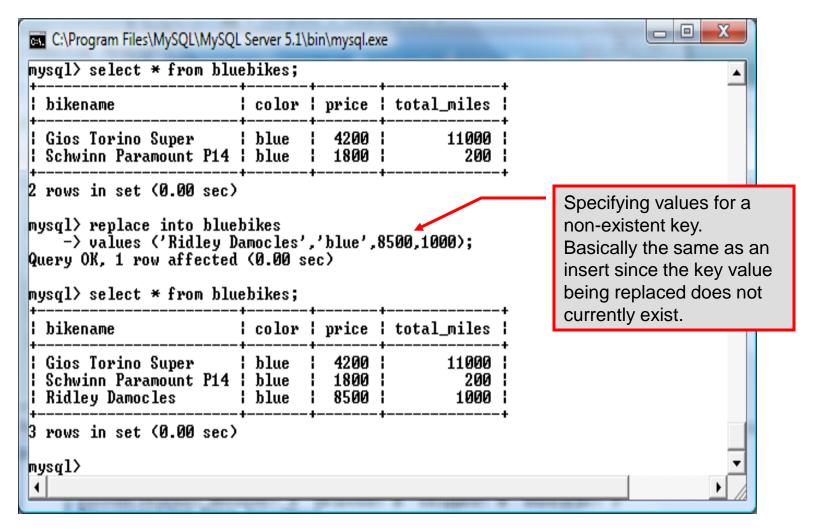

CNT 4714: MySQL Introduction

## Performing Updates on Tables

• The update command allows you to modify the values of the existing data in a table. The basic format of the statement is:

```
update [low priority] [ignore] table_name
set column_name1 = expression1,
    column_name2 = expression2, ...
[where where_definition]
[limit num];
```

- There are basically two parts to the statement: the set portion to declare which column to set to what value; and the where portion, which defines which rows are to be affected.
- Limit restricts the number of rows affected to num.

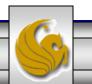

## Using update (cont.)

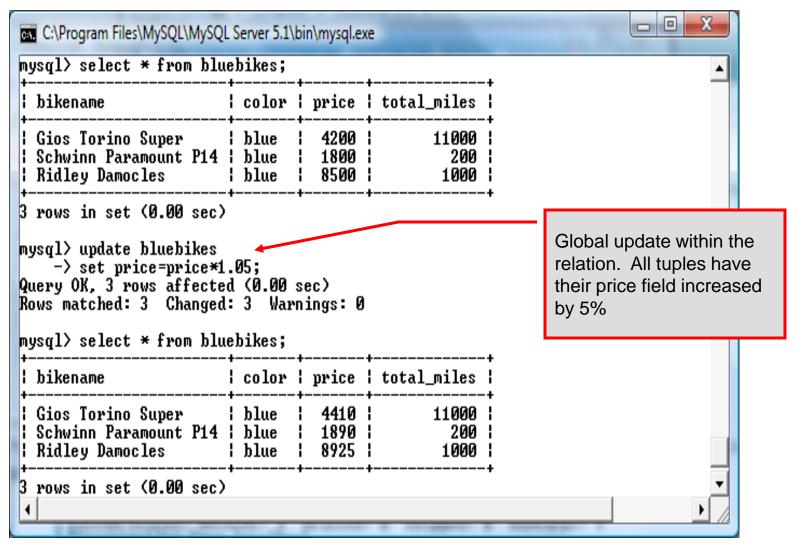

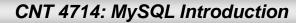

Page 80

#### Using update (cont.)

| C:\Program Files\MySQL\MySQL<br>mysql><br>mysql><br>mysql><br>mysql> select * from blue                                                                                                  |                                                                                                    | oin\mysql.ex         | e                    |                  |
|----------------------------------------------------------------------------------------------------|----------------------------------------------------------------------------------------------------|----------------------|----------------------|------------------|
| l bikename                                                                                                    |                                                                                                    |                      |                      |                  |
| Schwinn Paramount P14                                                                                                    | blue<br>blue<br>blue                                                                                                    | 4410<br>1890<br>8925 | 11000<br>200<br>1000 |                  |
| 3 rows in set (0.00 sec)<br>mysql> update bluebikes<br>-> set price=price*1<br>-> where price > 4500<br>Query OK, 1 row affected<br>Rows matched: 1 Changed<br>mysql> select * from blue | Specific update, only<br>tuples satisfying the select<br>condition (those with price<br>greater than 4500) will<br>have their price field |                      |                      |                  |
| bikename                                                                                                    | color                                                                                                    | price                | total_miles          | increased by 5%. |
| Gios Torino Super<br>  Schwinn Paramount P14<br>  Ridley Damocles                                                                                                    |                                                                                                    |                      |                      |                  |
| 3 rows in set (0.00 sec)<br>mysql>_<br>4                                                                                                    |                                                                                                    |                      |                      | ▼<br>▶           |

Dr. Mark Llewellyn ©

CNT 4714: MySQL Introduction

# Select Queries in MySQL

• The select command in MySQL is basically the same as in the standard SQL, however, it does have some additional features. The basic format of the statement is (not all options are shown – for complete details see the SQL Manual):

```
SELECT [ALL | DISTINCT | DISTINCTROW] [HIGH PRIORITY]
       [STRAIGHT JOIN] [SQL SMALL RESULT] [SQL BIG RESULT]
       [SQL BUFFER RESULT] [SQ CACHE | SQL NO CACHE]
       select expression, ...
   [INTO {OUTFILE | DUMPFILE} 'path/to/filename' export options]
   [FROM table references
        WHERE where definition]
         [GROUP BY { col name | col alias | col pos | formula }
                  [asc |desc], ...]
         [HAVING where definition]
         [ORDER BY { col name | col alias | col pos | formula }
                  [asc | desc], ...]
         [LIMIT [offset, ] num rows]
         [PROCEDURE procedure name];
```

CNT 4714: MySQL Introduction

**Page 82** 

## MySQL RDBMS (cont.)

- MySQL features a user permissions system, which allows control over user's access to the databases under MySQL control.
- There are very few competitors of MySQL (Oracle, Sybase, DB2, and SQL Server) that can match the level of sophistication provided by MySQL's permissions system in terms of granularity and level of security provided.

Note that I did not include Microsoft Access in the list above. There are a couple of reasons for this; Access concentrates on the client front-end, although available in shareable versions, it lacks the management system that is a key part of any RDBMS. Access provides virtually no user authentication capabilities nor does it have multithreading processing capabilities, in its normal form.

CNT 4714: MySQL Introduction

Page 83

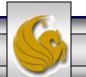

## Authorization in MySQL

- mysql and the various utility programs such as mysqladmin, mysqlshow, and mysqlimport can only be invoked by a valid MySQL user.
- Permissions for various users are recorded in grant tables maintained by MySQL.
- As the root user, you have access to all the databases and tables maintained by the MySQL Server.
- One of these databases is named mysql.and contains the various information on the users who have access to this installation of MySQL. Some of the tables which comprise this database are shown on the next few pages.

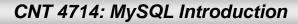

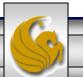

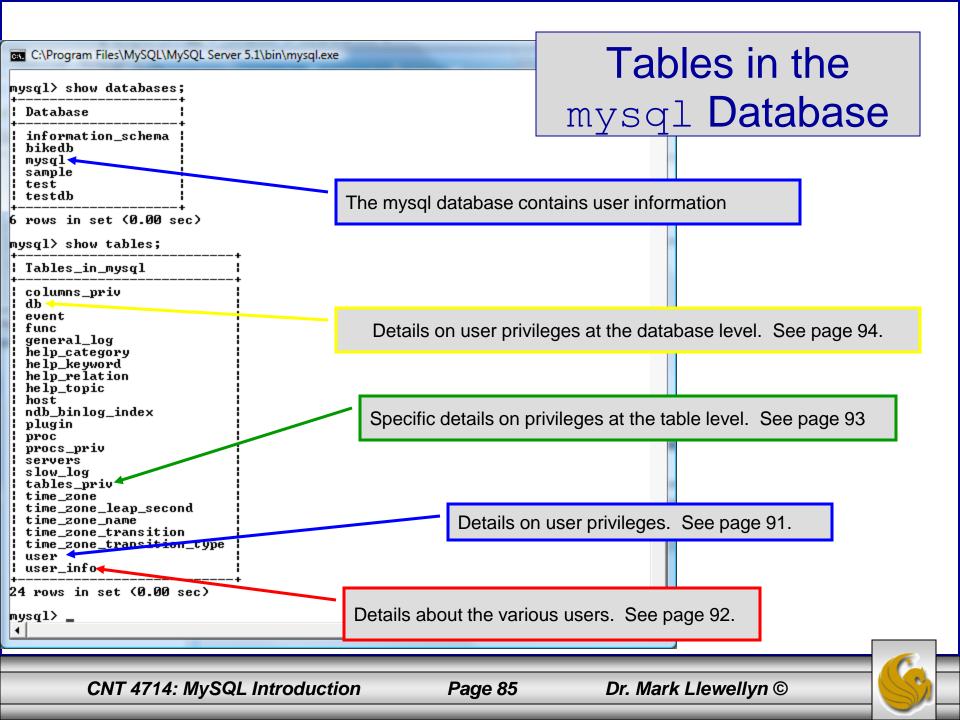

## Contents of the user Table

| 📕 outt; - Notepad                                                                                                    |                                                                                                    |      |            |                                                                                             |       |   |
|----------------------------------------------------------------------------------------------------|----------------------------------------------------------------------------------------------------|------|------------|---------------------------------------------------------------------------------------------|-------|---|
| <u>F</u> ile <u>E</u> dit F <u>o</u> rmat <u>V</u> iew <u>H</u> elp                                                                                                    |                                                                                                    |      |            |                                                                                             |       |   |
| mysql> use mysql;<br>Database changed<br>mysql> describe user;<br>++                                                                                                    |                                                                                                    | +    | +          | +                                                                                           | ++    |   |
| Field                                                                                                    | Туре                                                                                                    | Null | кеу<br>+   | Default                                                                                     | Extra |   |
| <pre>Host<br/>User<br/>Password<br/>Select_priv<br/>Update_priv<br/>Update_priv<br/>Delete_priv<br/>Create_priv<br/>Create_priv<br/>Shutdown_priv<br/>Reload_priv<br/>Shutdown_priv<br/>Shutdown_priv<br/>File_priv<br/>Grant_priv<br/>Grant_priv<br/>Alter_priv<br/>Alter_priv<br/>Show_db_priv<br/>Show_db_priv<br/>Show_db_priv<br/>Super_priv<br/>Create_tmp_table_priv<br/>Create_tmp_table_priv<br/>Create_tmp_table_priv<br/>Execute_priv<br/>Repl_slave_priv<br/>Repl_slave_priv<br/>Repl_slave_priv<br/>Repl_client_priv<br/>Ssl_type<br/>ssl_cipher<br/>x509_issuer<br/>x509_issuer<br/>x509_issuer<br/>x509_subject<br/>max_questions<br/>max_updates<br/>max_connections<br/>+</pre> | <pre>varchar(60)<br/>varchar(16)<br/>varchar(41)<br/>enum('N','Y')<br/>enum('N','Y')<br/>enu</pre> |      | PRI<br>PRI | N<br>N<br>N<br>N<br>N<br>N<br>N<br>N<br>N<br>N<br>N<br>N<br>N<br>N<br>N<br>N<br>N<br>N<br>N |       |   |
| <                                                                                                    |                                                                                                    |      |            |                                                                                             |       | 3 |
|                                                                                                    |                                                                                                    |      |            |                                                                                             |       | _ |

CNT 4714: MySQL Introduction

Page 86

## Contents of the user\_info Table

| Field                                     | +<br>¦ Туре                   | +<br>  Null                          | ł Key                        | Default                                   | ¦ Extra                   | +                    |
|-------------------------------------------|-------------------------------|--------------------------------------|------------------------------|-------------------------------------------|---------------------------|----------------------|
| User<br>Full_name<br>Description<br>Email | varchar(60)<br>  varchar(255) | +<br>  NO<br>  YES<br>  YES<br>  YES | +<br>  PRI<br>  MUL<br> <br> | +<br>  NULL<br>  NULL<br>  NULL<br>  NULL | +<br> <br> <br> <br> <br> | +<br> <br> <br> <br> |
| Contact_information<br>Icon               |                               | I YES<br>I YES                       | <br>                         | NULL<br>  NULL                            | <br>                      | <br>                 |

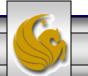

Dr. Mark Llewellyn ©

CNT 4714: MySQL Introduction

#### Contents of the tables priv Table

| 👂 outt; - Notepad                                                                                                    |                    |                                 |                                  |                  |                 |        |
|----------------------------------------------------------------------------------------------------|--------------------|---------------------------------|----------------------------------|------------------|-----------------|--------|
| <u>Eile E</u> dit F <u>o</u> rmat <u>V</u> iew <u>H</u> elp                                                                                                    |                    |                                 |                                  |                  |                 |        |
| mysql> \t;<br>mysql> describe tables_priv;<br>+                                                                                                    |                    |                                 |                                  |                  | <u>^</u>        |        |
| Field   Type                                                                                                    |                    |                                 |                                  |                  |                 |        |
| Host   char(60)<br>Db   char(64)<br>User   char(16)<br>Table_name   char(64)<br>Grantor   char(77)<br>Timestamp   timestamp<br>Table_priv   set('Select','Insert','<br>Column_priv   set('Select','Insert',' | Update'<br>Update' | ,'Dele<br>,'Refe                | te','Create','Drop',<br>rences') | 'Grant','Referer | nces','Index',' |        |
| 8 rows in set (0.00 sec)                                                                                                    |                    |                                 |                                  |                  |                 |        |
| mysq1 Ď outt; - Notepad                                                                                                    |                    |                                 |                                  |                  |                 |        |
| Eile Edit Format View Help                                                                                                    |                    |                                 |                                  |                  |                 |        |
|                                                                                                    |                    | L                               |                                  |                  |                 |        |
|                                                                                                    | Null               | кеу                             | Default                          | Extra            |                 |        |
| :','References','Index','Alter')                                                                                                    | YES                | PRI<br>PRI<br>PRI<br>PRI<br>MUL | CURRENT_TIMESTAMP                |                  |                 |        |
| <                                                                                                    |                    |                                 |                                  |                  |                 | ×<br>> |
| CNT 4714: MySQL Introduction                                                                                                    | n                  | F                               | Page 88 D                        | Dr. Mark Llewe   | llyn ©          |        |

## Contents of the db Table

C:\Program Files\MySQL\MySQL Server 5.1\bin\mysql.exe

mysql> describe db; | Field | Туре | Null | Key | Default | Host char(60) 1 NO PRI Db char(64) NO | PRI User char(16) NO PRI enum('N','Y') Select\_priv NO Ν enum('N','Y') N0 Insert\_priv Update\_priv enum('N','Y') N0 enum('N'.'Ÿ') N0 Delete priv enum('N','Y') Create\_priv N0 Drop\_priv enum('N','Y') NO enum('N','Y') Grant\_priv N0 References priv enum('N','Y') N0 enum('N','Y') N0 Index\_priv Alter\_priv enum('N', 'Y')NO Create\_tmp\_table\_priv enum('N','Y') NO enum('N'.'Y') Lock\_tables\_priv N0 Create\_view\_priv enum('N','Y') N0 Show\_view\_priv enum('N','Y') N0 Create\_routine\_priv enum('N','Y') N0 enum('N','Y') enum('N','Y') | Alter\_routine\_priv N0 Execute\_priv N0 enum('N','Y') | NO Event\_priv N ! enum('N','Y') | NO Trigger\_priv ! N 22 rows in set (0.00 sec) mysql>

CNT 4714: MySQL Introduction

Page 89

Dr. Mark Llewellyn ©

# How The Grant Tables Work

- The various grant tables work together to define access capabilities for the various users of the databases in MySQL. The tables represent a hierarchy which begins at the database level and moves downward to finer and finer granularity in access capabilities.
- To understand how the grant tables work, it is necessary to understand the process that MySQL goes through when considering a request from a client.
- Step 1: A user attempts to connect to the MySQL server. The user table is consulted, and on the basis of the username, password, and host from which the connection is occurring, the connection is either refused or accepted. (MySQL actually sorts the user table and looks for the first match.)

CNT 4714: MySQL Introduction

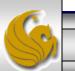

## How The Grant Tables Work (cont.)

- Step 2: If the connection is accepted, any privilege fields in the user table that are set to 'Y' will allow the user to perform that action on any database under the server's control. For administrative actions such as shutdown and reload, the entry in the user table is deemed absolute, and no further grant tables are consulted.
- Step 3: Where the user makes a database-related request and the user table does not allow the user to perform that operations (the privilege is set to 'N'), MySQL consults the db table (see page 84).
- Step 4: The db table is consulted to see if there is an entry for the user, database, and host. If there is a match, the db privilege fields determine whether the user can perform the request.

CNT 4714: MySQL Introduction

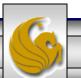

## How The Grant Tables Work (cont.)

- Step 5: If there is a match on the db table's Db and User files but Host is blank, the host table is consulted to see whether there is a match on all three fields. If there is, the privilege fields in the host table will determine whether the use can perform the requested operation. Corresponding entries in the db and host tables must both be 'Y' for the request to be granted. Thus, an 'N' in either table will block the request.
- Step 6: If the user's request is not granted, MySQL checks the tables\_priv (see page 83) and columns\_priv tables. It looks for a match on the user, host, database, and table to which the request is made (and the column, if there is an entry in the columns\_priv table). It adds any privileges it finds in these tables to the privileges already granted. The sum of these privileges determines if the request can be granted.

CNT 4714: MySQL Introduction

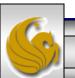

#### Managing User Privileges with GRANT and REVOKE

- The basic granting and revocation of privileges in MySQL are accomplished through the grant and revoke commands.
- The format of the grant command is:

```
GRANT privileges [(column list)]
ON
    database name.table name
TO username@hostname [IDENTIFIED BY 'password']
 [REQUIRE [SSL | X509]
    [CIPHER cipher [AND] ]
    [ISSUER issuer [AND] ]
    [SUBJECT subject ] ]
 [WITH GRANT OPTION
    MAX QUERIES PER HOUR num
    MAX UPDATES PER HOUR num
    MAX CONNECTIONS PER HOUR num ]
```

CNT 4714: MySQL Introduction

Page 93

#### Some of the Privileges Assigned with GRANT

| Privilege               | Operations Permitted                                                                        |
|-------------------------|---------------------------------------------------------------------------------------------|
| ALL or ALL PRIVILEGES   | All privileges except for GRANT                                                             |
| ALTER                   | Change a table definition using ALTER TABLE excluding the creation and dropping of indices. |
| CREATE                  | Create database or tables within a database.                                                |
| CREATE TEMPORARY TABLES | Create temporary tables.                                                                    |
| DELETE                  | Ability to perform deletions from tables. (Delete DML statements).                          |
| DROP                    | Ability to drop databases or tables.                                                        |
| INSERT                  | Ability to insert data into tables.                                                         |
| SHUTDOWN                | Ability to shutdown the MySQL server.                                                       |

CNT 4714: MySQL Introduction

Page 94

## Displaying Privileges with SHOW

- The SQL command SHOW is used to display the grant privileges for a given user.
- The syntax for the SHOW command is:

SHOW GRANTS FOR username@hostname

• An example is shown below:

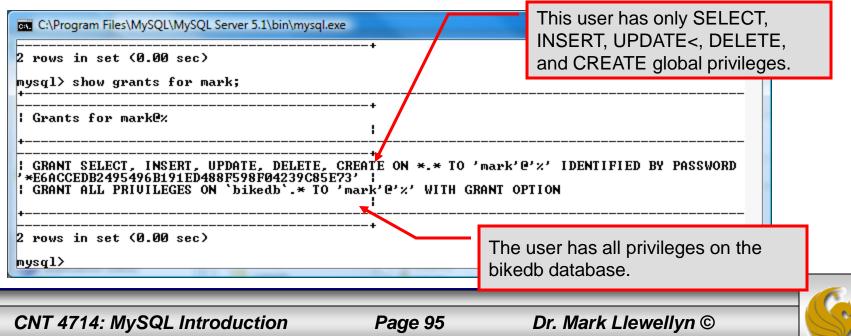

#### Revoking User Privileges with REVOKE

- Revocation of privileges in MySQL is accomplished with the revoke command.
- The format of the revoke command is:

REVOKE privileges [(column\_list)] ON database\_name.table\_name FROM username@hostname

• An example is shown on the next page.

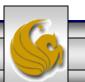

CNT 4714: MySQL Introduction

Page 96

#### Example - Revoking User Privileges with REVOKE

| C:\Program Files\MySQL\MySQL Server 5.1\bin\mysql.ex                                                                                                    | xe                                                                                              |  |  |  |  |  |  |
|----------------------------------------------------------------------------------------------------|-------------------------------------------------------------------------------------------------|--|--|--|--|--|--|
| Grants for mark@%<br>+                                                                                                    | + A                                                                                             |  |  |  |  |  |  |
| <pre>  GRANT SELECT, INSERT, UPDATE, DELETE,<br/>'*E6ACCEDB2495496B191ED488F598F04239C85E<br/>  GRANT SELECT ON `testdb`.* TO 'mark'@'</pre>                                            |                                                                                                 |  |  |  |  |  |  |
| GRANT ALL PRIVILEGES ON `bikedb`.* TO                                                                                                    | 'mark'@'%' WITH GRANT OPTION                                                                    |  |  |  |  |  |  |
| GRANT SELECT ON `testdb`.`states` TO 'mark'@'%'                                                                                                    |                                                                                                 |  |  |  |  |  |  |
| 4 rows in set (0.00 sec)                                                                                                    | User has SELECT privilege on testdb.states table.                                               |  |  |  |  |  |  |
| mysql> revoke select<br>-> on testdb.states                                                                                                    |                                                                                                 |  |  |  |  |  |  |
| -> from mark;<br>Query OK, 0 rows affected (0.00 sec)                                                                                                    | Revoking user's SELECT privilege on testdb.states.                                              |  |  |  |  |  |  |
| mysql> show grants for mark;<br>+                                                                                                    |                                                                                                 |  |  |  |  |  |  |
| Grants for mark@%<br>+                                                                                                    | •<br>!                                                                                          |  |  |  |  |  |  |
| GRANT SELECT, INSERT, UPDATE, DELETE, CREATE ON *.* TO 'mark'@'%' IDENTIFIED BY PASSWORD<br>'*E6ACCEDB2495496B191ED488F598F04239C85E73'  <br>  GRANT SELECT ON `testdb`.* TO 'mark'@'%' |                                                                                                 |  |  |  |  |  |  |
| GRANT ALL PRIVILEGES ON 'bikedb'.* TO 'mark'@'%' WITH GRANT OPTION                                                                                                    |                                                                                                 |  |  |  |  |  |  |
| +                                                                                                    | leav's great listing shows that they as longer have                                             |  |  |  |  |  |  |
|                                                                                                    | Jser's grant listing shows that they no longer have<br>SELECT privilege on testdb.states table. |  |  |  |  |  |  |
| mysql>                                                                                                    |                                                                                                 |  |  |  |  |  |  |

CNT 4714: MySQL Introduction

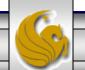

Page 97

- From MySQL you can download a GUI-based tool that allows you to create, manipulate, and administer MySQL databases.
- The current version of this tool (5.2.45) does not implement full functionality of the GRANT command down to the attribute level.
- This tool also contains some system administrator functionality for monitoring system resources and utilization.
- You can download this tool at: <u>http://www.mysql.com/products/</u> (see page 7).
- The install/set-up for this tool as well as a few screen shots of this tool and its capabilities are shown in the next few slides.

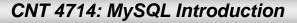

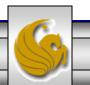

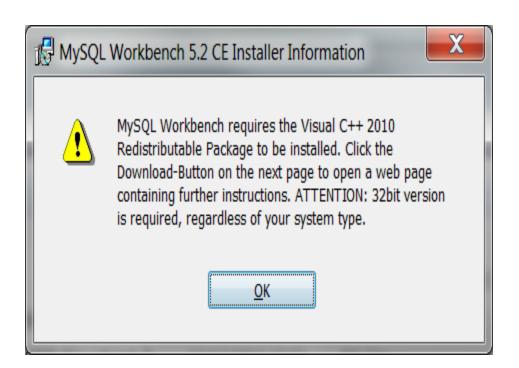

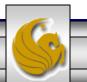

Dr. Mark Llewellyn ©

CNT 4714: MySQL Introduction

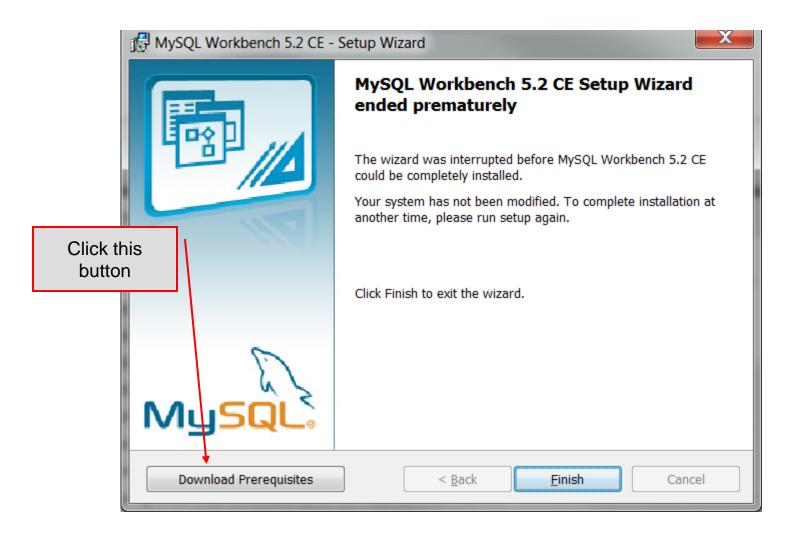

<u>\_</u>

Dr. Mark Llewellyn ©

CNT 4714: MySQL Introduction

|                                                                                                    | Party Matters 17 3 - 5                                      | No Work                                   |                              |
|----------------------------------------------------------------------------------------------------|-------------------------------------------------------------|-------------------------------------------|------------------------------|
| http://dev.mysql.com/resour                                                                                                    | rces/ 🔎 👻 🗟 🗙 🙋 MySQL :: MySQL Res ×                        | MySQL Workbersch 5.2 CE Sellap Waard      | <b>h</b> ★⊄                  |
| <u>F</u> ile <u>E</u> dit <u>V</u> iew F <u>a</u> vorites <u>T</u> ools <u>H</u> elp                                                                                                    |                                                             |                                           |                              |
| x Google                                                                                                    | ▼ Search · · · More                                         | »                                         | Sign In 🌂                    |
| interest in the second second | y 🕶 T <u>o</u> ols 🕶 🕢 🥰 🏒 🔊 🔊                              |                                           |                              |
| C.                                                                                                    |                                                             | Download and install                      | both of                      |
| MySQL.                                                                                                    |                                                             | these libraries – follo                   | Login   Register             |
|                                                                                                    | rld's most popular open source database                     | onscreen prompt                           | S.                           |
| Developer Zone                                                                                                    | Downloads Documentation                                     |                                           | F 🕒                          |
| DevZone Articles                                                                                                    | News and Events Forums Bugs Fo                              | orge Planet MySQL Podcasts Labs           |                              |
|                                                                                                    |                                                             |                                           |                              |
|                                                                                                    | MySOL Besources: My                                         | SQL Workbench Prereq                      | uisites                      |
| Get Started with MySQL                                                                                                    | MySQL Resources. Mys                                        | SQL WORKDENCH Frered                      | uisites                      |
| Development with MySQL                                                                                                    | MySQL Workbench Prerequisi                                  | tes                                       |                              |
| РНР                                                                                                    | To be able to install and run MySQL Work                    | bench 5.2 your System needs to have libra | ries listed below installed. |
|                                                                                                    | The listed items are provided as links to the               | he corresponding download pages where yo  | ou can fetch the necessary   |
| Perl                                                                                                    | files.                                                      |                                           |                              |
| Python                                                                                                    | <ul> <li>Microsoft .NET Framework 4 Client Profi</li> </ul> | le 🖌                                      |                              |
| Ruby                                                                                                    | <ul> <li>Microsoft Visual C++ 2010 Redistributal</li> </ul> | ble Package (x86)                         |                              |
| Java/JDBC                                                                                                    |                                                             |                                           |                              |
| C#/.NET                                                                                                    |                                                             |                                           |                              |
|                                                                                                    |                                                             |                                           |                              |
|                                                                                                    |                                                             |                                           |                              |
| MySQL                                                                                                    |                                                             |                                           |                              |
| Newsletter                                                                                                    |                                                             |                                           |                              |
| Subscribe Today! 🔨 🥆                                                                                                    |                                                             |                                           | € 125% <b>▼</b>              |
|                                                                                                    |                                                             |                                           | 12578                        |

CNT 4714: MySQL Introduction

Page 101

| 🖟 MySQL Workbench 5.2 CE - | Setup Wizard                                                                            |
|----------------------------|-----------------------------------------------------------------------------------------|
|                            | Welcome to the Setup Wizard for MySQL<br>Workbench 5.2 CE                               |
|                            | The Setup Wizard will install version 5.2.40 on your computer. To continue, click Next. |
|                            | WARNING: This program is protected by copyright law and international treaties.         |
| MySQL                      |                                                                                         |
|                            | < <u>B</u> ack <u>N</u> ext > Cancel                                                    |

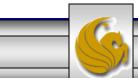

CNT 4714: MySQL Introduction

Page 102

| I | 🖁 MySQL W               | /orkbench 5.2 CE - Setup Wizard                                                                   | X              |
|---|-------------------------|---------------------------------------------------------------------------------------------------|----------------|
|   | Destinatio<br>Click Nex | <b>n Folder</b><br>t to install to this folder, or click Change to install to a different folder. |                |
|   |                         | Install MySQL Workbench 5.2 CE to:<br>C:\Program Files (x86)\MySQL\MySQL Workbench 5.2 CE\        | <u>C</u> hange |
|   |                         | < <u>B</u> ack <u>N</u> ext >                                                                     | Cancel         |

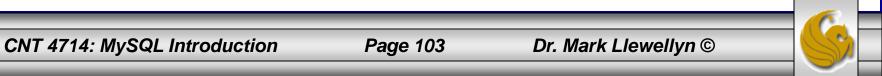

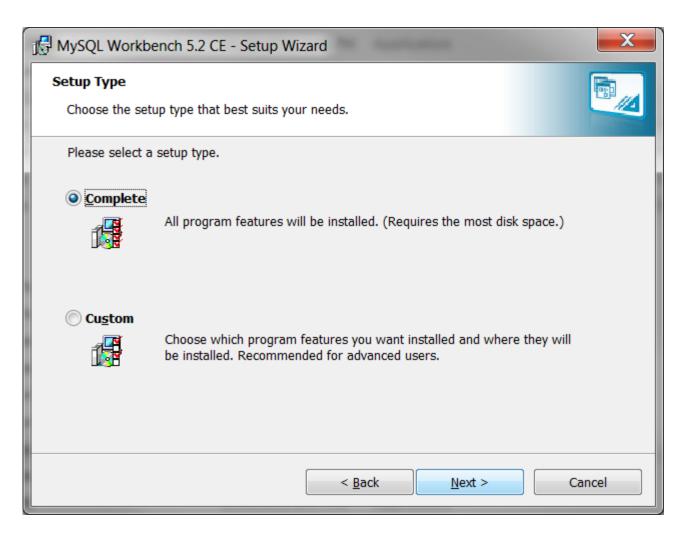

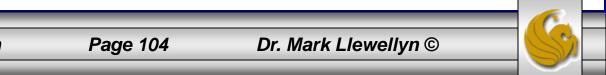

CNT 4714: MySQL Introduction

| MySQL Workbench 5.2 CE - Setup Wizard                                                                                                 | x   |
|----------------------------------------------------------------------------------------------------|-----|
| Ready to Install the Program The wizard is ready to begin installation.                                                               |     |
| If you want to review or change any of your installation settings, click Back. Click Cancel to ex<br>the wizard.<br>Current Settings: | kit |
| Setup Type:<br>Complete                                                                                                    |     |
| Destination Folder:<br>C:\Program Files (x86)\MySQL\MySQL Workbench 5.2 CE\                                                           |     |
|                                                                                                    |     |
| < <u>B</u> ack <u>Install</u> Canc                                                                                                    | el  |

Dr. Mark Llewellyn ©

CNT 4714: MySQL Introduction

| 🖟 MySQL Workbench 5.2 CE - Setup Wizard                                                     |                                                                                                    |  |  |  |  |  |  |
|---------------------------------------------------------------------------------------------|----------------------------------------------------------------------------------------------------|--|--|--|--|--|--|
| Installing MySQL Workbench 5.2 CE<br>The program features you selected are being installed. |                                                                                                    |  |  |  |  |  |  |
| 17                                                                                          | Please wait while the Setup Wizard installs MySQL Workbench 5.2 CE. This may take several minutes. |  |  |  |  |  |  |
|                                                                                             | Status:                                                                                            |  |  |  |  |  |  |
|                                                                                             | Copying new files                                                                                  |  |  |  |  |  |  |
|                                                                                             |                                                                                                    |  |  |  |  |  |  |
|                                                                                             |                                                                                                    |  |  |  |  |  |  |
|                                                                                             |                                                                                                    |  |  |  |  |  |  |
|                                                                                             |                                                                                                    |  |  |  |  |  |  |
|                                                                                             |                                                                                                    |  |  |  |  |  |  |
|                                                                                             |                                                                                                    |  |  |  |  |  |  |
|                                                                                             |                                                                                                    |  |  |  |  |  |  |
|                                                                                             |                                                                                                    |  |  |  |  |  |  |
|                                                                                             | < <u>B</u> ack <u>N</u> ext > Cancel                                                               |  |  |  |  |  |  |

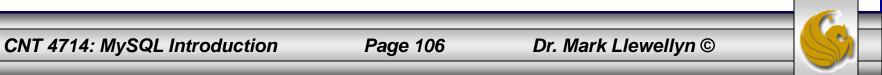

| MySQL Workbench 5.2 CE - Setup Wizard |                                                                           |  |  |  |  |
|---------------------------------------|---------------------------------------------------------------------------|--|--|--|--|
|                                       | Wizard Completed<br>Setup has finished installing MySQL Workbench 5.2 CE. |  |  |  |  |
| Launch MySQI Workbench now            | r < <u>B</u> ack <u>Einish</u> Cancel                                     |  |  |  |  |

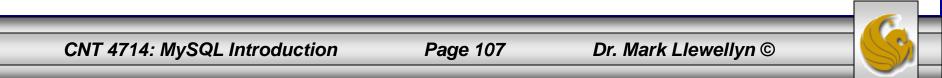

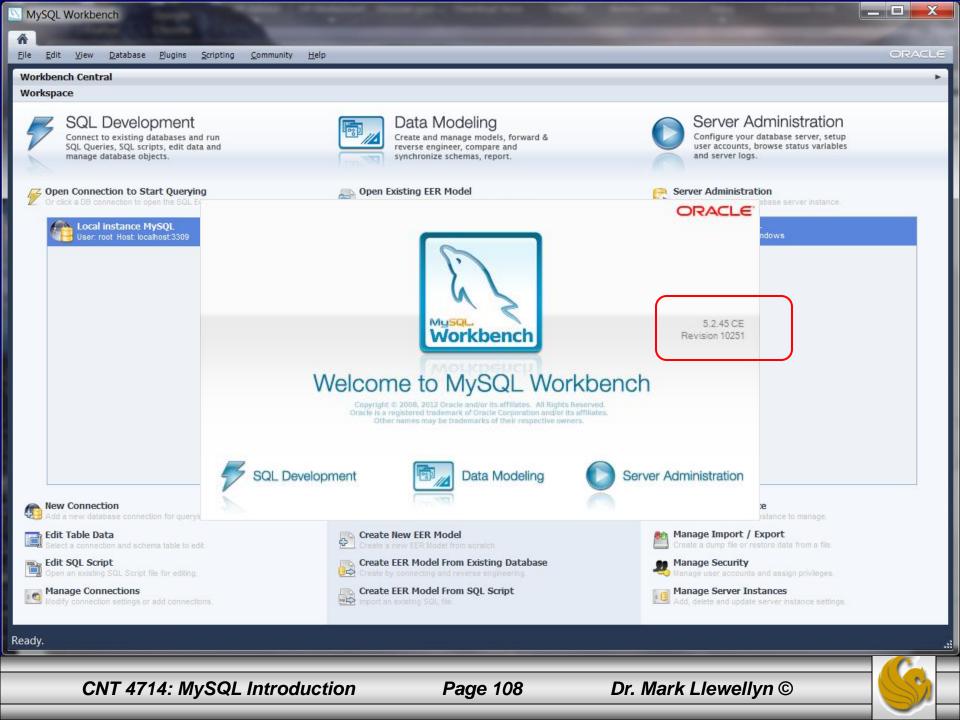

| MySQL Workbench                                                                                |                         |
|------------------------------------------------------------------------------------------------|-------------------------|
| SQL Editor (Local insta ×                                                                      |                         |
| <u>File Edit View Query D</u> atabase <u>Plugins S</u> cripting <u>C</u> ommunity <u>H</u> elp | ORACLE                  |
|                                                                                                |                         |
| Object Browser SQL File 1 ×                                                                    | SQL Additions           |
| SCHEMAS C                                                                                      | 🚓 👍 My Snippets 🔹 🗐 😓 👌 |
| ▶                                                                                              |                         |
| Information                                                                                    | Snippets                |
| No object selected Output                                                                      |                         |
| Action Output                                                                                  |                         |
| Time Action Message                                                                            | Duration / Fetch        |
| Object Info Session                                                                            |                         |
| SQL Editor Opened.                                                                             | E                       |
| CNT 4714: MySQL Introduction Page 109 Dr. Mark Llewellyn                                       |                         |

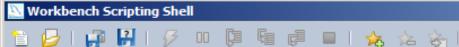

| 🗎 💋   💭 🔛   🔗                                  | , oo (ji                                                                                                    | 🧬 🔲   🎭 法                                                                                                    | R                                                                                                    |
|------------------------------------------------|----------------------------------------------------------------------------------------------------|----------------------------------------------------------------------------------------------------|----------------------------------------------------------------------------------------------------|
| File Browser                                   | Shell                                                                                                    | nippets bikedbscript.sql ×                                                                                                    |                                                                                                    |
| User Scripts<br>UserLibraries<br>UserLibraries | 1<br>2<br>3<br>4<br>5<br>6<br>7<br>8<br>9<br>10<br>11<br>12<br>13<br>14<br>15<br>16<br>17<br>18<br>19<br>20<br>21<br>22<br>23<br>24<br>25<br>Debugging | <pre># Script file for creating the bikedb that is used :<br/># examples for the CNT 4714 notes<br/>drop database if exists bikedb;<br/>create database bikedb;<br/>use bikedb;<br/>create table bikes (<br/>bikename varchar(30) not null,<br/>size int(2),<br/>color varchar(15),<br/>cost int(6),<br/>purchased date,<br/>mileage int(6),<br/>primary key (bikename)<br/>);<br/>insert into bikes values ('Colnago Dream Rabobank',<br/>insert into bikes values ('Bianchi Evolution 3',58,<br/>insert into bikes values ('Eddy Merckx Molteni',58,<br/>insert into bikes values ('Eddy Merckx Domo',58,'blu<br/>insert into bikes values ('Battaglin Carrera',60,'rd)<br/>insert into bikes values ('Gianni Motta Dersonal', 50);<br/></pre> | 60, 'blue/orange', 5500<br>'celeste', 4800, '2003-<br>'orange', 5100, '2004-0<br>ue/black', 5300, '2004-<br>ed/white', 4000, '2001- |
| Files Globals 🗄 🌢                              |                                                                                                    | reakpoints Debug Info                                                                                                    | chench Scripting 🥐 👰                                                                                                    |
|                                                |                                                                                                    |                                                                                                    |                                                                                                    |

CNT 4714: MySQL Introduction

Page 110

Dr. Mark Llewellyn ©

#### MySQL Workbench

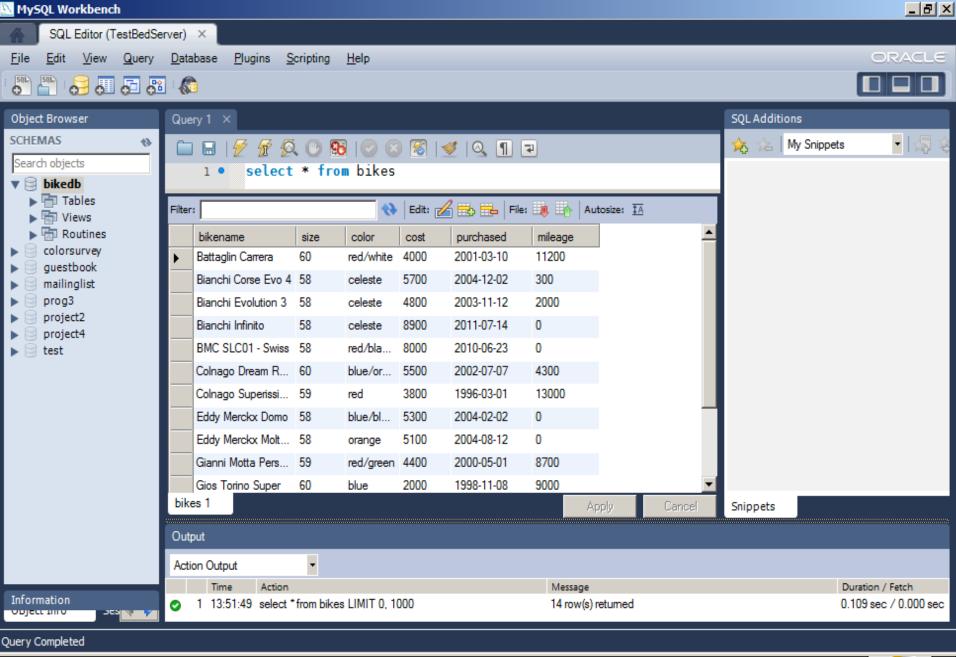

CNT 4714: MySQL Introduction

Page 111

| NySQL Workbench                                                |                       |                                   |           |                |                |             |                         | <u>_ 8 ×</u> |
|----------------------------------------------------------------|-----------------------|-----------------------------------|-----------|----------------|----------------|-------------|-------------------------|--------------|
| SQL Editor (TestBedServer) ×                                   | Admin (mysqlo         | j@127.0.0.1) ×                    |           |                |                |             |                         |              |
| <u>File E</u> dit <u>V</u> iew <u>D</u> atabase <u>P</u> lugin | s <u>S</u> cripting [ | <u>H</u> elp                      |           | _              |                | _           | OR/                     | ACLE         |
| Task and Object Browser                                        | Server Status         | 5                                 |           |                |                |             |                         |              |
| MANAGEMENT                                                     | INFO                  |                                   | SYSTEM    | SERVER HEA     | LTH            |             |                         |              |
| Server Status                                                  |                       | Name: mysqld@127.                 |           |                |                |             |                         |              |
| Startup / Shutdown                                             |                       | Host: 127.0.0.1                   |           |                |                |             |                         |              |
| Status and System Variables                                    |                       | Server: 5.5.29<br>Status: Running | CPU: Mem: | Connection     | Traffic        |             | Query Cache Hitrate: H  | (au Efficie  |
| A Server Logs                                                  |                       | otatabi itaning                   | CPU: Mem: | Connection Us  | sage: Traffic: | -           | Query Cache Hitrate: In | vey Emicie   |
| a server Logs                                                  | CONNECTIONS           |                                   |           |                |                |             | /                       |              |
| CONFIGURATION                                                  | Id Use                |                                   | DB        | Command        |                | State       | Info                    |              |
| 🎤 Options File                                                 | 1 roo                 |                                   |           | Sleep          | 863            |             | None                    |              |
|                                                                | 6 roo<br>7 roo        |                                   |           | Sleep<br>Sleep | 57<br>57       |             | None<br>None            |              |
| SECURITY                                                       | 9 100                 |                                   |           | Query          |                | None        | SHOW PROCESSLIST        |              |
| Users and Privileges                                           | 10 roo                |                                   |           | Sleep          | 0              |             | None                    |              |
| DATA EXPORT / RESTORE                                          |                       |                                   |           |                |                |             |                         |              |
| 📥 Data Export                                                  |                       |                                   |           |                |                |             |                         |              |
| 🛓 Data Import/Restore                                          |                       |                                   |           |                |                |             |                         |              |
| Data import/Restore                                            |                       |                                   |           |                |                |             |                         |              |
|                                                                |                       |                                   |           |                |                |             |                         |              |
|                                                                |                       |                                   |           |                |                |             |                         |              |
|                                                                |                       |                                   |           |                |                |             |                         |              |
|                                                                |                       |                                   |           |                |                |             |                         |              |
|                                                                |                       |                                   |           |                |                |             |                         |              |
|                                                                |                       |                                   |           |                |                |             |                         |              |
|                                                                |                       |                                   |           |                |                |             |                         |              |
|                                                                |                       |                                   |           |                |                |             |                         |              |
|                                                                |                       |                                   |           |                |                |             |                         | _            |
|                                                                | •                     |                                   |           |                |                |             |                         |              |
|                                                                | Refresh Rate          | e: Don't Refresh 🔻                |           |                | Kill Query     | Kill Conn   | Copy Selecte            | ed 1         |
|                                                                | Kellesii Kau          |                                   |           |                | Kill Query     | Nill Contra | copy select             | <u> </u>     |
| WB Admin Opened                                                |                       |                                   |           |                |                |             |                         |              |
|                                                                |                       |                                   |           |                |                |             |                         |              |
| CNT 4714: MyS0                                                 | QL Introdu            | uction                            | Page 112  | Dr. I          | Mark Lle       | wellyn ©    | )                       | S            |

#### \_ 8 × MySQL Workbench SQL Editor (TestBedServer) $\times$ Admin (mysqld@127.0.0.1) × ORACLE <u>E</u>dit View <u>D</u>atabase Plugins Scripting File Help Users and Privileges Task and Object Browser Server Access Management Schema Privileges MANAGEMENT Server Status Details for account root@localhost User Accounts Startup / Shutdown Administrative Roles Account Limits From Host User Login Status and System Variables localhost client1 Server Logs client2 localhost Role Descr **Global Privileges** localhost $\mathbf{\nabla}$ root $\checkmark$ DBA grant ALTER CONFIGURATION V $\checkmark$ MaintenanceAdmin ALTER ROUTINE grant s Options File $\checkmark$ $\checkmark$ ProcessAdmin right CREATE $\checkmark$ $\checkmark$ UserAdmin grant CREATE ROUTINE SECURITY $\checkmark$ SecurityAdmin rights $\checkmark$ CREATE TABLESPACE Users and Privileges $\checkmark$ $\checkmark$ MonitorAdmin minin CREATE TEMPORARY TABLES $\checkmark$ $\checkmark$ DBManager CREATE USER grant DATA EXPORT / RESTORE $\checkmark$ ✓ DBDesigner right CREATE VIEW ≛ Data Export $\checkmark$ $\checkmark$ ReplicationAdmin right DELETE V $\checkmark$ BackupAdmin DROP minin Data Import/Restore $\checkmark$ EVENT $\checkmark$ EXECUTE $\checkmark$ FILE $\checkmark$ GRANT OPTION $\checkmark$ INDEX $\checkmark$ INSERT $\checkmark$ LOCK TABLES $\checkmark$ PROCESS $\checkmark$ REFERENCES ~ RELOAD Þ • ٠ Add Account Drop **Revoke All Privileges** Revert Apply Refresh

WB Admin Opened

CNT 4714: MySQL Introduction

Page 113